## **VIDEO OPERATION**

# PolyMorphic<br>Systems

460 Ward Drive Santa Barbara California 9311 (805) 967-2351

The status port feature is not available on factory-assembled video terminal interface cards. If you have a factory-assembled card. please disregard the discussion of the status port in this manual.

The PolyMorphic Systems video terminal interface card is guaranteed to work only with these video monitors:

Hitachi WM909V Hitachi WM972V Hitachi P-04 with Pickles and Trout conversion kit. Hitachi P-05 with Pickles and Trout conversion kit.

Sanyo VM4092 Sanyo VM4155

Javelin VM9A

This manua1 is PolyMorphic Systems part number 810115.

Copyright 1977, Interactive Products Corporation.

**Revision** F

#### **NOTE**

 $\bigcirc$ 

 $\bigcirc$ 

0

### VIDEO TERMINAL INTERFACE THEORY OF OPERATION

## TABLE OF CONTENTS

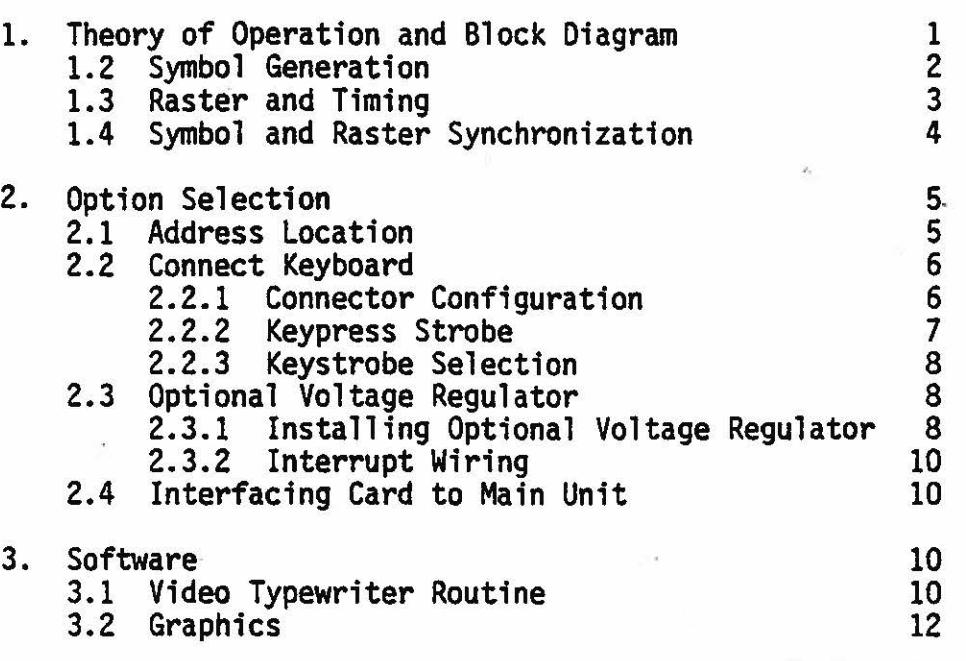

### PROGRAMS

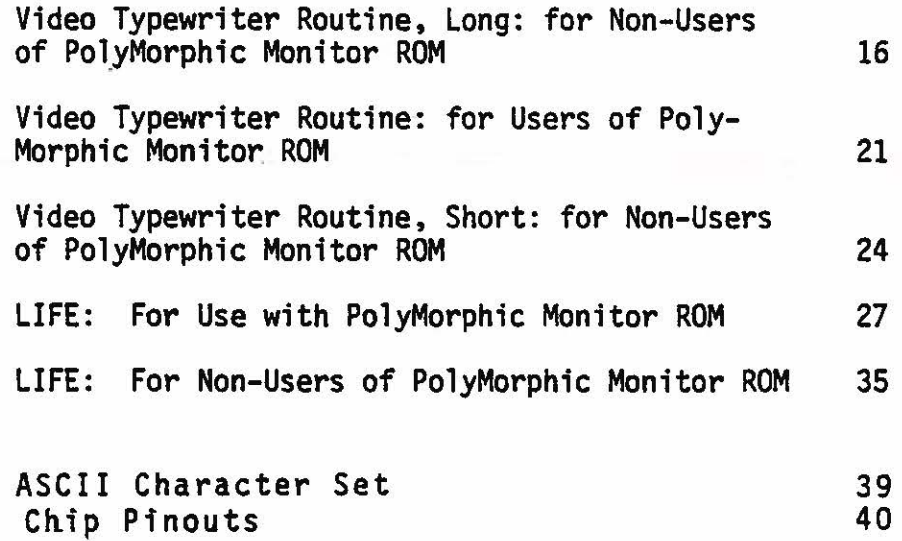

The PolyMorphic Systems Video Terminal Interface (VTI) provides a complete interface between a microcomputer main unit such as the PolyMorphic Systems POLY 88 or System 88 and keyboard and video monitor. It produces a full range of characters, letters, numbers, and graphics, on a video screen.

This manual describes the operation of the VTI.

1. VTI theory of operation and block diagram.

The principal functional blocks which form the video terminal interface are shown in the figure below.

The on-board memory is connected in parallel with the keyboard input port to an array of I/0 buffers driving the S-100 data bus. This allows the transfer of information between the memory and the data bus or between the keyboard and the data bus.

These data transfers are controlled by logic driven from the address and control lines. For example, the processor can read or write a location in memory just as it would with any main memory -- it outputs the memory address (16 bits) while signal- ing a read or a write by the state of the control bus. The six most significant address bits are compared to the jumper-selected bits. If these bits match, then the remaining 10 address bits are gated through to select the memory location.

At this time the appropriate bus drivers are enabled to read from or write into memory, according to the control bus command. If the control bus signals neither a memory read nor a memory write, but rather an input instruction, then the keyboard buffer is enabled instead of the memory. Note that the input port address (8 bits) is the same as the most significant bits of the 16 bit memory address.

When the processor is not accessing the video terminal, i.e. not mem the precessor is not accessing the video cerminal, fiet not control of the memory. The memory locations are scanned by the control and sync generator, with the memory data being fed into a character ROM. This read-only memory stores the video dot pattern of each ASCII character.

The character font is a 7 X 9 matrix, so that each ASCII character has 9 memory blocks 7 bits wide in the ROM. Thus, each line of characters on the screen results from many sequential scans through a line of memory locations. Each scan increments a counter, so that the ROM reads off the next line of the dot matrix. Each clock of 7 bits read from the character ROM is loaded in parallel into a shift register and shifted out serially. signal is then mixed with the video sync signals to form the composite video output.

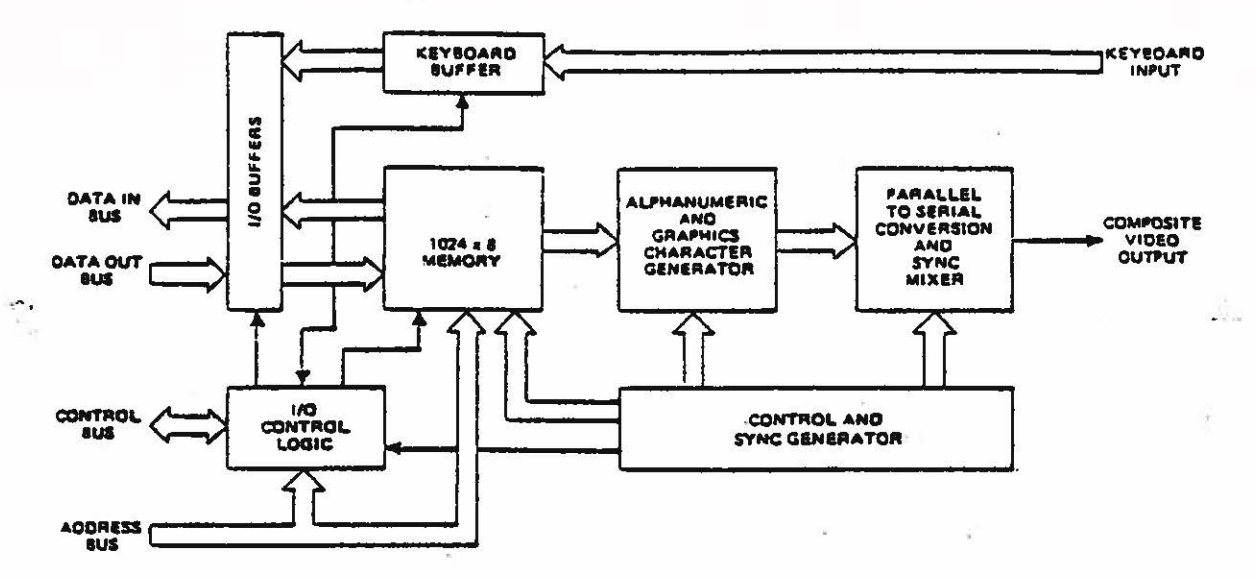

Figure 1. - Block diagram.

A more detailed view of the card circuitry is shown in the schematic diagram at the end of this volume. We are now going to examine the board in some detail to see how it performs its various functions. The level of complexity is fairly high; not all readers will find it useful.

Look at the schematic and note that all the on-board memory, data latches, and bus drivers are connected to a common on-board data We will be referring to the video terminal interface (VTI) bus. data bus as the on-board bus, and the S-100 bus as the external bus.

Another point of terminology is sweep vs line. Each character on the monitor screen consists of a selection of dots in a dot matrix seven dots wide by nine high, embedded in a field of ten by fifteen dots (to provide space between characters). So the monitor picture tube must sweep fifteen times to produce one line of characters.

#### $1.2$ Symbol generation.

With a high on the BS- (bus strobe) line from IC8 pin 7 to the MUX strobe lines, ICs 17, 18, and 19 pins 1, the addressed portion of the RAM is continuously sent to the internal data bus in the refresh mode. Eight-bit display data on the internal data bus is sampled and held in the latch IC40 whenever there is coincidence (in IC30) of a dot pulse from the dot clock IC29 and an "end of character" (EOC) signal (tenth dot carry) from the "dot counter" IC13. In the absence of one in the MSB (most significant bit) from the latch, MUXs (multiplexors) IC33 and IC36 pass the seven-dot conversion pattern of this display data from the character-generating ROM (read-only memory) IC37 to the least significant bits of the output shift register IC35. When the eighth bit specifies that graphics are being generated, these MUXs switch to select all ten bits of the data for the shift reg-

 $\bigcirc$ 

ister from IC38 and IC39. ICs 38 and 39 are, in effect, the graphics generation ROM.

In the case of non-graphics characters, the first three dots of every character space are always low to create spaces between letters. Note that, while the latched data for the nth character position of the sweep is identical for fifteen consecutive sweeps, the ROM output may vary in each sweep, according to the additional addressing from the sweep counter half of IClS. The sweep counter is self-resetting after every fifteenth sweep, and this resetting action is accumulated in the line counter half of IClS.

In similar fashion, the dot counter IC13 is self-resetting every tenth dot, and its output is accumulated in the symbol counter<br>IC16. The combination of line and symbol counter outputs de-The combination of line and symbol counter outputs  $de$ termine the address of each individual character stored in the memory (ICs 20 through 28). Since all of these counters (dot and character, sweep, and line) are reset by appropriate relationships to the horizontal and vertical sync (respectively) of the video raster, the lowest memory address will always contain the record for the top left corner of the display. Corresponding relationships are similarly maintained between other addresses in memory and positions in the display field.

1.3 Raster and timing.

Horizontal sync, vertical sync, and vertical blanking are timed by subcounting the absolute frequency system clock. Horizontal **Q**  blanking is initiated at the end of sweep by subcounting the variable frequency dot clock IC29, and blanking is maintained by a variable-duration one-shot IC34. Varying the "pos" pot changes the one-shot delay and thus the position in the next sweep where the display is again unblanked. Varying the dot clock frequency ("width" pot) changes the rapidity with which the full line character count will accumulate to initiate horizontal blanking and therefore the distance across the screen that is used for display.

A crystal-controlled clock is generated by IC45. The clock is divided by sixteen in ICl and again by thirteen in IC2. A carry on exit from the highest (16th) state (all four output bits <sup>=</sup>1, or binary 15) is used to preload a binary 3 into the same IC2 so that it may again divide by 13. This binary 3 at the iod between carries and is passed through IC3a for horizontal sync.

The same carry triggers the horizontal blanking one-shot. The carry is also used to clock the 4-bit binary sweep counter (IClSa) which is used both to address the character generation ROM and to signal the line counter (IClSb) every fifteen sweeps that a new display line is being addressed.

When 16 line counts (16 X 15 = 240 sweeps) have accumulated in IC15b, the carry resulting from the transition from its binary 15 state to its binary zero state is inverted by ICS to set the vertical blanking flip-flop **IC4.** In addition to blanking the

screen, IC4 also enables the 1 of 8 decoder IC12. Pin 15 of IC12 will go low, producing a vertical sync pulse.

This vertical sync lasts for eight blanked sweeps until IC15a resets itself and advances the line counter. IC3 ANDs this vertical sync with the horizontal sync carry, so that interruptions in the wide vertical sync pulse will maintain horizontal sync.

Further subcounts of the sweep and advances of the line counter<br>accumulate in IC15 until IC12 decodes the 23rd blanked sweep to trigger the pulse stretcher IC34. (Line counter = 1 and sweep  $\frac{1}{2}$ counter = 8.) IC34 is a very short duration one-shot which terminates the vertical blanking (disabling IC12) and also resets<br>the sweep and line counters for top of the page addressing. The the sweep and line-counters for top of the page addressing. subsequent termination of horizontal blanking has the character counter IC16 reset to prepare all addressing from the top left of page as described below.

For S0Hz operation, JMP3, 5, and 6 are jumpered differently. The vertical sync pulse begins on the 23rd blank line and lasts for seven lines. The pulse stretcher (IC34) is triggered when IC12 pin 13 is low and IClS pin 9 is high. This occurs on the 83rd blanked line. Each frame contains 323 lines total.

1.4 Symbol and raster synchronization.

Termination of the horizontal blanking one-shot •IC34a re-enables the dot clock oscillator IC29a but does not unblank the screen. At this time, symbol count addresses are set to zero, but the data latch IC4O contains unrelated data sampled with some previous address. Similarly, the shift register IC35 contains old data. The screen has been darkened by the dot blank flip-flops of IC32 which have been held set by the horizontal blanking. The symbol counter IC16 MSB is zero and IC4 pin 6 is typically high; therefore, IC30-3 is low, presenting a zero to the D- input of IC32. IC4 pin 6 goes low whenever BS- goes low to blank the screen during memory access. It is reset by the next EOC.

After the first ten dots from the dot clock, the shift register (which is shift-clocked by dots) is emptied and the EOC (end-ofcharacter) signal from the dot counter IC13 sends load signals gated through IC30 to both the data latch and the shift register. Since propagation time through the ROMs and MUXs is not zero, the latch now contains beginning-of-line data, but the register is loaded with different but still useless data.

The same end-of-character pulses, however, have advanced the symbol address in IC16 by 1 and have also propagated the zero at the input of the first DBLK (dot blank) flip-flop to the second flipflop. The ROM and MOX paths present valid first symbol data to the shift register, so that the second EOC pulse loads first symbol dots into the shift register and second symbol data into the latch. They also propagate the zero through the second dot blank<br>flip-flop so that the screen is unblanked for the first symbol data shifted out of the register by the subsequent ten dots.

When the 64th end-of-character pulse accumulates in the character counter, it loads the data latch with the 64th character and the register with the next-to-last character. Simultaneously, the MSB of the symbol counter presents a 1 to the dot blank flip-flops through IC7a and IC30a, and the next 20 dots shift the last two symbols out to the video, and the 1 through the flip-<br>flops to blank the screen in the 65th character position. The flops to blank the screen in the 65th character position. dot clock runs, and the dot and symbol counters keep accumulating, but the MSB of the character counter maintains its 1 input to the dot blank flip-flops until either double the number of symbols is counted or, as normally, horizontal sync and horizontal blanking occur to stop the dot clock, reset the symbol counter, and reaffirm the dot blank.

Clocked by the sweep counter reset, the line counter will increment every fifteen sweeps until the vertical blanking process described above resets the MSBs of the addressing system.

1.5 External bus and keyboard interfacing.

The comparator (IC6) compares the 6 MSBs of the external address bus with the switch pattern selected for display memory addressing.

In the switched condition, RAM address is determined by the ten LSBs on the external address bus instead of by the combination<br>of the line and symbol counters used in the display refresh mode.

The BS- strobe enables the line drivers that put internal data bus information onto the external data bus. If INP+ (pin 46) is also true, keyboard data latched in IC41 will be sent to the CPU via the line drivers. The **MEMR+** signal, if true, similarly enables the memory output to the on-board bus. (INP+ and MEMR+ cannot both be true simultaneously.) If MWR+ (pin 68) is high with BS- low, the line receivers are enabled by IC7s to transfer the external data bus to the internal data bus and write it into the on-board RAM. Thus, CPU data can be written into or read from display memory, and keyboard data can be input to the **CPU.** 

Keyboard data can be latched into IC41 in response to "key pressed" strobes of jumper selected polarity. The key depressed condition is shown by a low signal on INT- (IC41 pin 23). The INT- signal then passes through a buffer (IC31) to the vectored interrupt jumper section; the resulting signal then passes on to one of the interrupt pins on the S-100 bus.

2. Option Selection.

2.1 Address location.

The VTI interacts through the S-100 bus as a block of memory and input port for the keyboard. The memory block can be located at<br>any address from 0 through 63 K in 1 K increments. Software any address from  $0$  through 63 K in 1 K increments. written for this product will usually locate it at hexadecimal address 8800 in systems other than the POLY 88, in which it is at F800, or the System 88 disk system, in which it is at 1800.

Set the address as required by matching the appropriate figure<br>below.

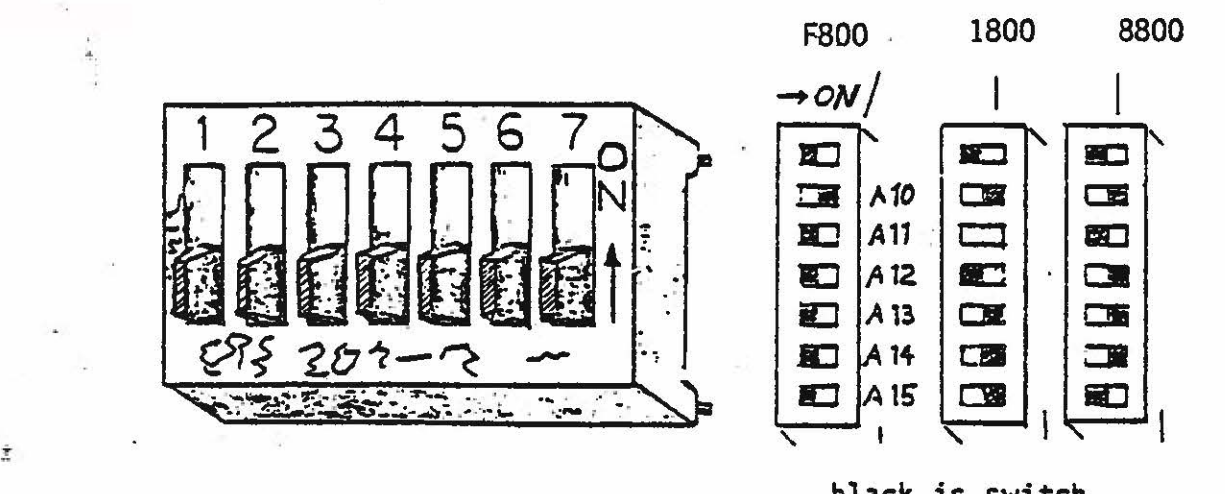

**black** is **switch** 

#### 2.2 Connect keyboard

 $\bigodot$ 

**Near** the upper right hand corner of the video terminal interface card is the keyboard input port. This port provides a latched 8 bit parallel input capability which interfaces with any ASCII<br>keyboard. Keyboards usually indicate a keystrike to the computer via a strobe line, in addition to the eight parallel input lines.

The signal on this line changes state-- from high to low or from low to high-- to indicate a keystrike. Hookup varies according to whether the strobe on your keyboard is "positive going" (rising<br>to whether the strobe on your keyboard is "positive going" (rising to indicate keystrike) or "negative going" (dropping -to indicate keystrike).

#### 2.2.1 Connector configuration.

The parallel input from the keyboard is designed to come in over a ribbon cable terminated by a male DIP connector. This plugs into the 14 pin DIP socket near the upper right hand corner of the<br>card. The 8 parallel input lines are connected to pins 1 through The 8 parallel input lines are connected to pins 1 through 8 of this socket  $(J-1)$ , with 1 being the least significant bit. Pin 9 carries the "positive going" or "negative going• strobe. Pins 10, 11, and 12 are grounded. Pin 13 is the output from the optional negative voltage regulator used when the keyboard requires a negative supply. Pin 14 carries +5 volts as the primary supply for most keyboards. JMP8 allows +8 volts unregulated power at Pin 14 if desired.

( ) PolyMorphic Systems keyboard #009010 (keyboard using ESC key and U, O, R, and L keys to move cursor) requires +5 volts. No modification is required for this keyboard.

() PolyMorphic Systems keyboard #009012 (keyboard with arrow keys for cursor movement) requires +8 volts. Cut the trace from the center pad to the pad furthest from the regulator on

the BACK of the card, and insert a jumper from the middle pad of JMPB to the pad nearest the regulator within the area designated

#### **WARNING**

**FAILURE TO CUT TBE TRACE SUPPLYING +5 VOLTS WHEN JUMPERING IN +8 VOLTS WILL DAMAGE COMPONENTS AND VOID THE WARRANTY.** 

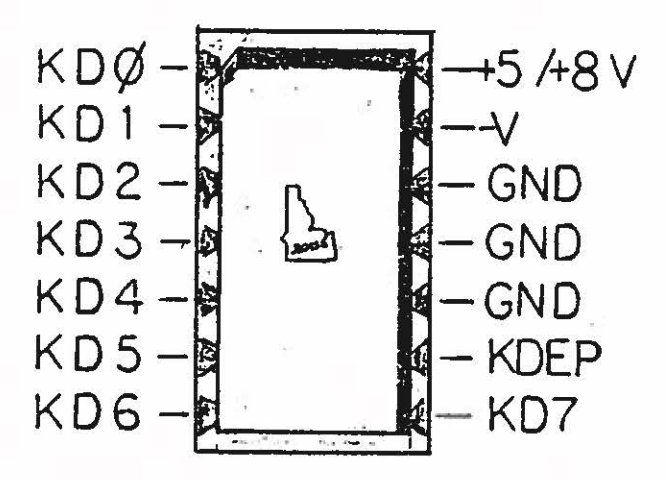

#### 2.2.2 Keypress strobe.

When the processor accesses the video terminal interface with an input instruction, the state of tbe keyboard input latch is transferred to the accumulator. Proper use of the keyboard requires that the processor must verify two conditions before using the input data. It must determine that

- 1) a key has been pressed, and
- 2) this particular key depression has not been previously serviced.

These functions are accomplished by making the keypress strobe information available to the processor.

The keypress strobe line is an additional keyboard output line in parallel with the data lines. This line signals each depression<br>by a pulse. This test-function informs the processor that the necessary input conditions have been met. The keypress strobe signal is used in one of two ways:

- 1) The pulse interrupts the processor by setting an interrupt service latch contained on the input buffer, or
- 2) the interrupt request latch is made available on data bit O of the status port; the keypress strobe

#### is made available on data bit 7.

NOTE: The status port should be accessed no more often than 1000 times per second. More frequent access may cause noticeable interference to character generation.

2.2.3 Keystrobe Selection.

The key depressed strobe may be one of four types. Attach a strobe line to a logic probe to determine the type. Poly-Morphic Systems keyboards 009010 and 009012 are type 1.

- 1. It may be normally low (below 0.8V), go high (above 2V) when a key is depressed, and return low when it is released.
- 2. The keystrobe may be normally high, go low on a key depresssion, and return high on release.
- 3. The keystrobe may be normally low, generate a positive pulse on key depression, and immediately return low.
- 4. It may be high and generate a negative-going pulse on key depression.

If your keyboard is type 2 or 3, the jumper is already configured correctly.

If it is a type l or 4, cut the minus trace from the center pad of JMP7 and jumper from the center pad to the + labeled pad.

2.3 Optional voltage regulator.

Provision has been made for the optional negative voltage regulator required by a number of keyboards. The pads and traces for this voltage supply are located just above ICs 22 and 23. This circuit regulates the -16V supply by means of a resistor and zener diode stabilized by two capacitors. The four components are R14, C29, C28, and D2. The choice of resistor and zener values depends on the voltage and current requirements of the keyboard. PolyMorphics Systems keyboards do not require the negative voltage regulator.

2.3.1 Installing Optional Voltage Regulator.

The component values of the customer-provided zener keyboard supply must be calculated. The values depend not only on the required voltage, but also on the required current.

Determine the required voltage and current values by consulting the keyboard manufacturer or distributor.

The supply circuit is represented by the following schematic {the component labels have been generalized to avoid conflicts between different card revisions: see schematic for actual part designations):

 $\subset$ 

 $\bigcirc$ 

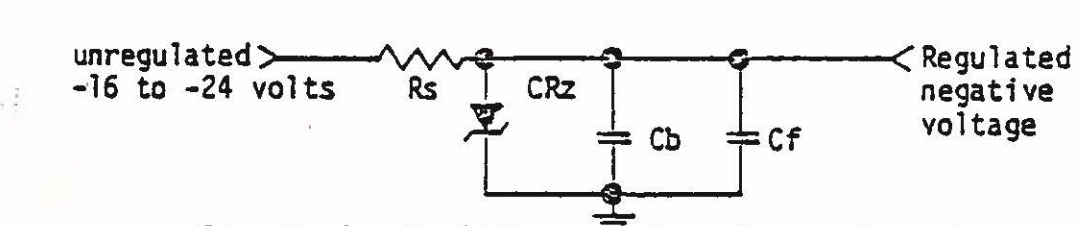

 $Rs =$  Series Registor  $\overline{ }$  Cb = 8ypass Capacitor CRz = Zener Diode Cf = Filter Capacitor

The bypass capacitor (Cb) should be a 0.lmF or 0.0lmF ceramic disk; the value is not critical. The filter capacitor (Cf) should be a l0mF 25-35 volt tantalum with the positive lead to ground (ground is positive with respect to the negative regulated voltage).

The series resistor (Rs) and zener diode (CRz) are more difficult to calculate. Two values must be calculated for each part: resistance and wattage for Rz: voltage and wattage for CRz.

1. CRz voltage. Voltage should equal the required regulated voltage.

2. Rs resistance. To determine the resistance of Rs, use the specified unregulated voltage value closest to zero. This is -16 volts according to bus specifications. Take the difference between this value and the regulated value.

EXAMPLE: For regulated  $-12$  volts,  $-12-(-16) = 4$  volts.

Divide the remainder by the maximum required current in amps.

EXAMPLE: for  $l0mA$  current = 0.010 amps, 4 volts/0.010 amps = 400 ohms.

Use a convenient standard resistance approximately 20 percent lower than the value calculated above.

EXAMPLE:  $400$  ohms minus 20 percent =  $400-80=320$ . 320 ohms is not a standard value; use 330 ohms or 270 ohms.

3. CRz wattage: To determine the wattage rating for CRz, use the worst-case current. Assume all the current passes through the zener (this can happen if the keyboard is disconnected and the -16 supply is unloaded).

EXAMPLE: Using Rs = 330 ohms, Iwc =  $12/330$  ohms - 0.03636 amps. Now calculate the wattage for CRz.

 $\hat{\kappa}$  .

*,:,..,* <sup>~</sup>

EXAMPLE:  $12$  volts x  $0.03636$  amps =  $0.436$  watts. Use a higher wattage than calculated, like  $1/2$  watt or higher for the given example.

Install the components. note the capacitors Cf and Cb can be in either capacitor position-- they are in parallel-- as long as the tantalum polarity is correct.

2.3.2 Interrupt wiring.

The VTI card as designed is compatible with the PolyMorphic Systems product line, which uses vectored interrupts. If you use the VTI in another product, you may need to make a modification:

( ) If you use the card in a system that does not use interrupts at all, cut the trace in the JMP2 area.

( ) Many systems use non-vectored interrupts. If you use it in a system with non-vectored interrupts, cut the trace in the **JMP2**  area and jumper the top pad to pad PINT- in that area.

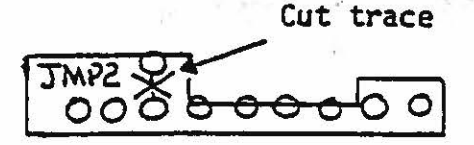

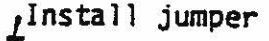

JMP2 Golooo  $\circ$   $\circ$   $\circ$   $\circ$ 

( ) If you use it in a system that is not a PolyMorphic Systems product, but that does have vectored interrupts, cut the trace and jumper to one of the VI pads O through 7 in the JMP2 area as required.

2. 4 Interfacing card to main unit.

PolyMorphic Systems provides a cable set to interface the VTI to the rear panel of the POLY 88 (separate order; part number 100010). One of the two cables picks up the video output signal from the two-pin header in the VIDEO OUT and conveys it to the location of the coaxial connector on the rear panel. The other interfaces the keyboard port with the D connector on the rear panel; it includes a parallel mini-card that mounts at the D<br>connector location. The keyboard cable is terminated with a male DIP connector that plugs into the video card keyboard port socket near the voltage regulator.

3. Software.

This software is for use in systems without the PolyMorphic Systems monitor ROM. The monitor ROM includes a video driver routine.

3.1 Video Typewriter.

Both the input to and the output from a computer is ordinarily a string of characters, whether it be characters typed in from a typewriter-like keyboard or output from the computer to a printer. Not all of these "characters," however, strictly cor-

 $\bigcirc$ 

respond to a printed symbol, like a letter. Consider the out-<br>put to a printer. Some "characters" will cause the printer to perform some function other than a keystrike-- such as carriage return or backspace.

The VTI is essentially a block of memory, and at the hardware level does not distinguish between characters and other functions. Without an intervening program, the VTI would send a "carriage return" on to the screen as a symbol, rather than returning the cursor to the beginning of the line.

We append to this manual three versions of a program that accepts a string of ASCII characters and causes them to appear on the screen exactly as the characters would be printed by a printer.<br>(The first version is a very complete one for non-POLY 88 users: the others are shortened versions for POLY 88 users and for non-POLY 88 users.) "Carriage return" causes the cursor to return to the beginning of the line, "line feed" causes it to move down one line, and so forth.

The program includes a keyboard input routine, which puts the characters you type on the keyboard directly onto the screen, with proper carriage return, line feed, and other functions. Load the program as written. To use the computer as a "TV typewriter," connect the keyboard to the parallel input port provided on the video board.

The program can be used to interpret the output of another program which would ordinarily be sent on to a printer, so as to put the appropriate visual display on the screen.

The first program assumes the user has a defined stack area. If you have no preassigned stack location, execute an LXI SP, **OFFFH.** 

Programs ordinarily send a character from the accumulator to a serial output port in response to the instruction OUT. The program includes a subroutine called OUT (located at address 1D008 in the first version). When called, this subroutine interprets the character in the accumulator as required to put it on the screen. In converting a program to run with the VTI, substitute CALL OUT. Note that the shortened versions of the program do not include all of the commands below.

**VIDEO TERMINAL SOFTWARE** - **COMMAND SUMMARY** 

Control Character

Function

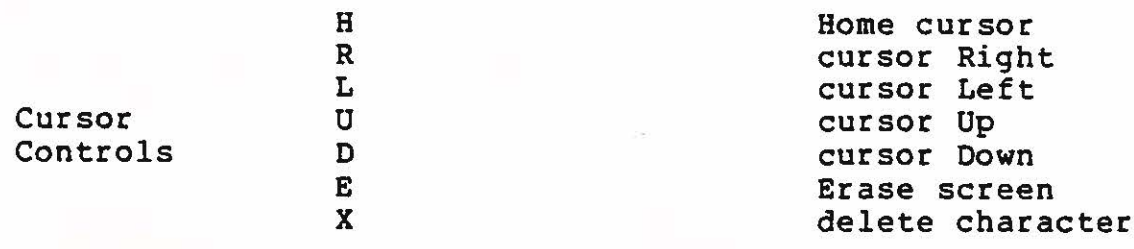

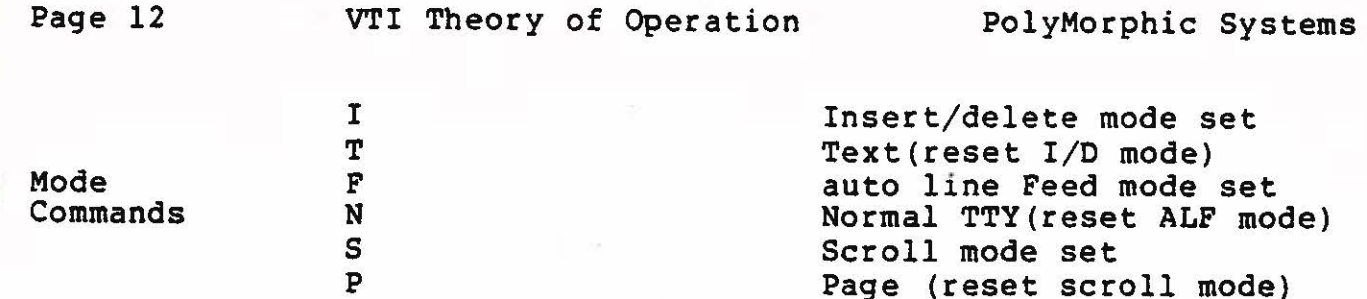

Striking the LINE FEED key advances the cursor one line, except when the cursor is on the bottom screen line in scroll mode; then the, cursor remains fixed, and the page scrolls.

CARRIAGE RETURN retreats the cursor to the beginning of the line, blanking the line from the end unless the  $I/D$  mode is set.

3.2 Graphics.

The PolyMorphic Systems VTI includes full graphics capability. Any or all character locations on the screen can be used in a graphics display.

When a screen location is part of a graphics display, it is subdivided into six parts, thus:

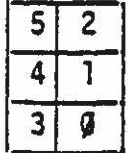

(NOTE: Graphics display uses the entire screen location, including the border area that is kept dark to provide space around other characters.) Each of the six "cells" of the screen location corresponds to one bit in the byte stored in the screen location. The **nzero** bit" corresponds to cell O, etc.:

Graphics

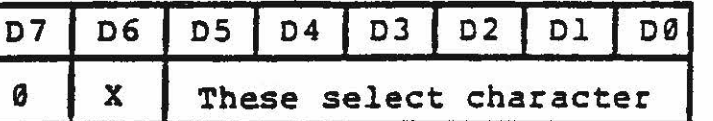

<sup>X</sup>can be a 0 or l without affecting the character.

ASCII

 $\bigcirc$ 

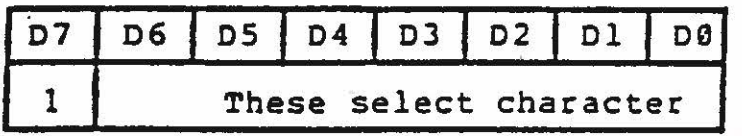

0 is "on" or "bright," 1 "off" or "dark." Thus, storing 01101010B (6AH) at a screen location produces this graphic at that location:

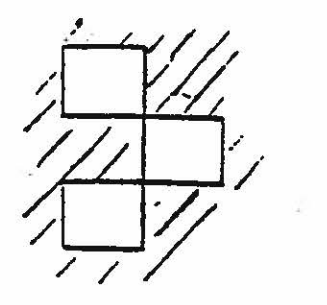

Thus 00 or 40 hex (00000000 or 01000000 binary) produce an allbright graphic character. 3F or 7F hex (00111111 or 01111111 binary} produce an all-dark graphic character.

Appended below is a chart of all 64 possible graphics characters, with their associated hex values. Also shown is the ASCII character set produced by the PolyMorphic Systems video character ROM.

We also include a "game" program, LIFE, originally invented by John Conway and popularized by Martin Gardiner in his "Mathematical Games" Section of Scientific American in 1970. It illustrates the power of the graphics capability.

LIFE depicts the birth, growth, and death of a culture of cells. When a cell has one neighbor or no neighbors in the eight cells when a ceil has one neighbor or no neighbors in the eight cells<br>adjacent to it, it dies of loneliness. When it has four or more adjacent to it, it dies of loneliness. When it has four or more<br>neighbors in the eight adjacent cells, it dies of overcrowding. It survives into the next generation whenever it has two or three neighbors. So a cell may live for just one generation, or may live for as long as the culture lives (or anything in between). A cell is born whenever an empty cell location has exactly three neighbors. (Cells are trisexual.)

The game begins with an initial entry, or Divine Creation,of a seed organism (group of cells). The initial entry can be as simple or complex as you like. The life cycle of the resulting culture arises entirely from the nature of the initial entry given the rules of LIFE.

The following program executes the rules of LIFE on the video screen in graphics. Load both programs at the addresses indicated. Execute the screen clearing routine at OFOO. If your system has a stack is not already initialized, set it with an LXI SP, 0FFFH. Then you are ready to load an initial generation (by using the hex-to-graphic table in appendix D) into memory loca- 0 tions in the middle of the screen (such as 8Al0H) . When you are satisfied with your initial organism, execute the LIFE routine at address zero.

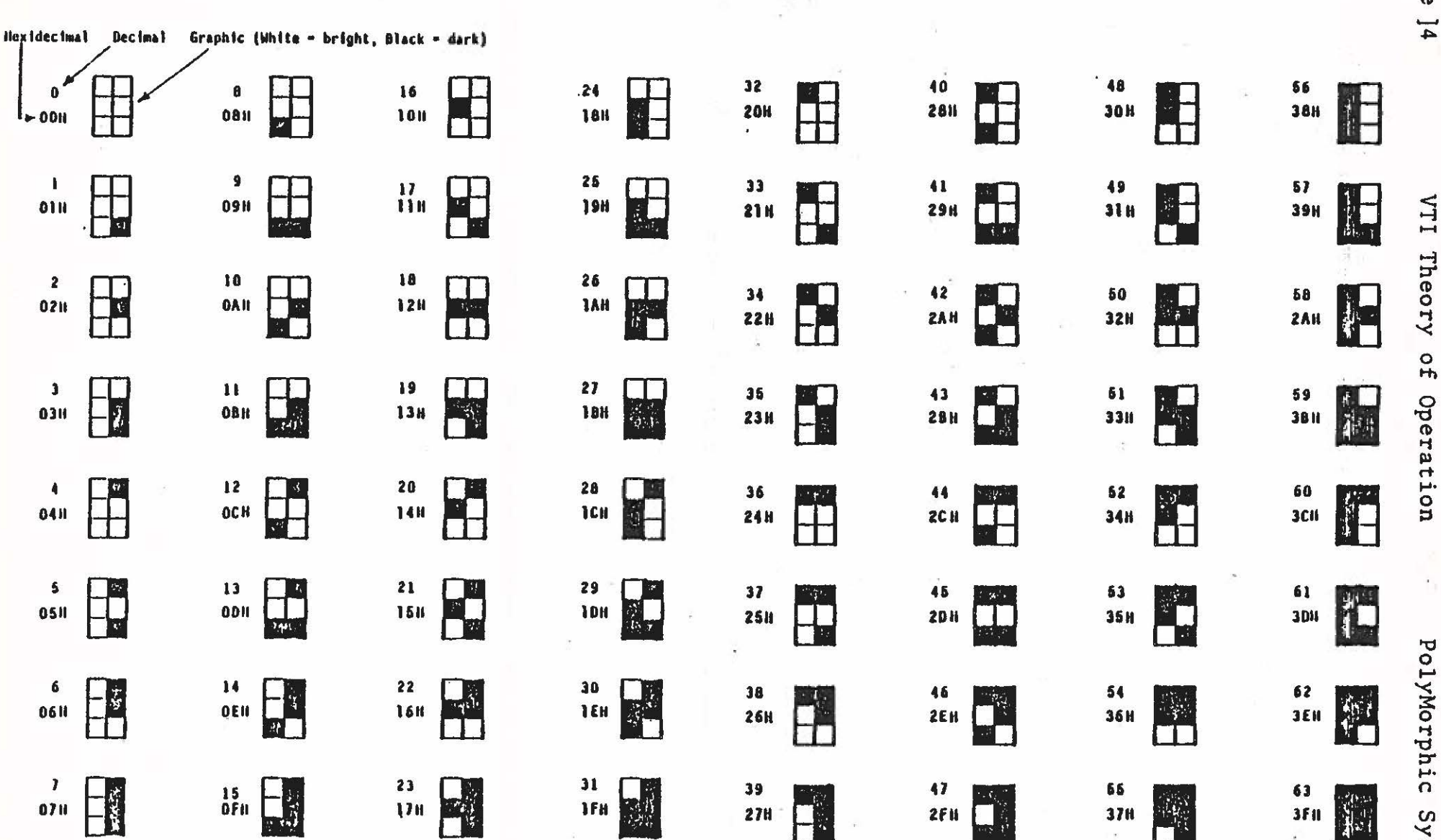

Graphic Character Set

PolyMorphic Systems

Page 14

)

 $\bigcirc$ 

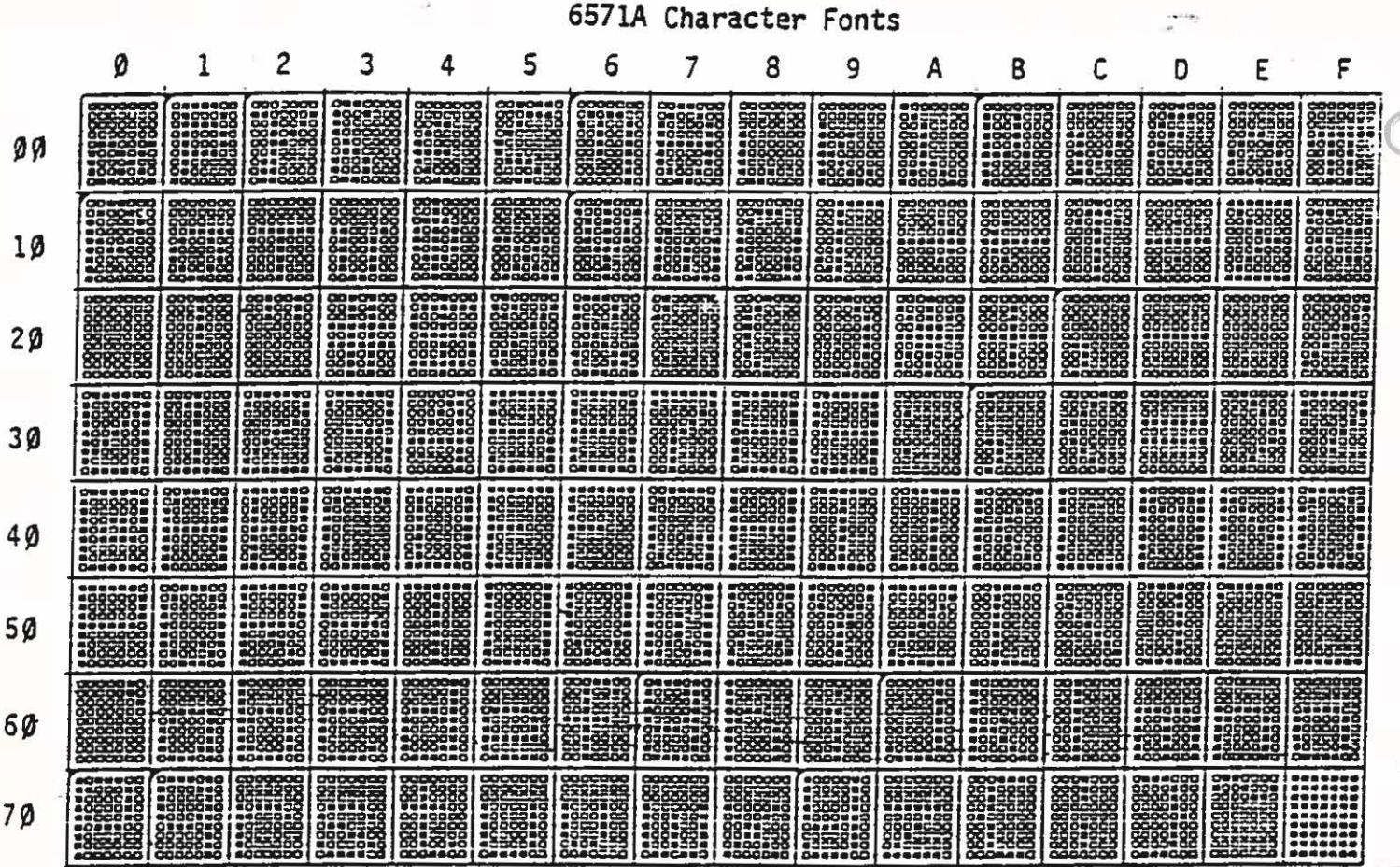

L.

 $\bar{\phantom{a}}$  .

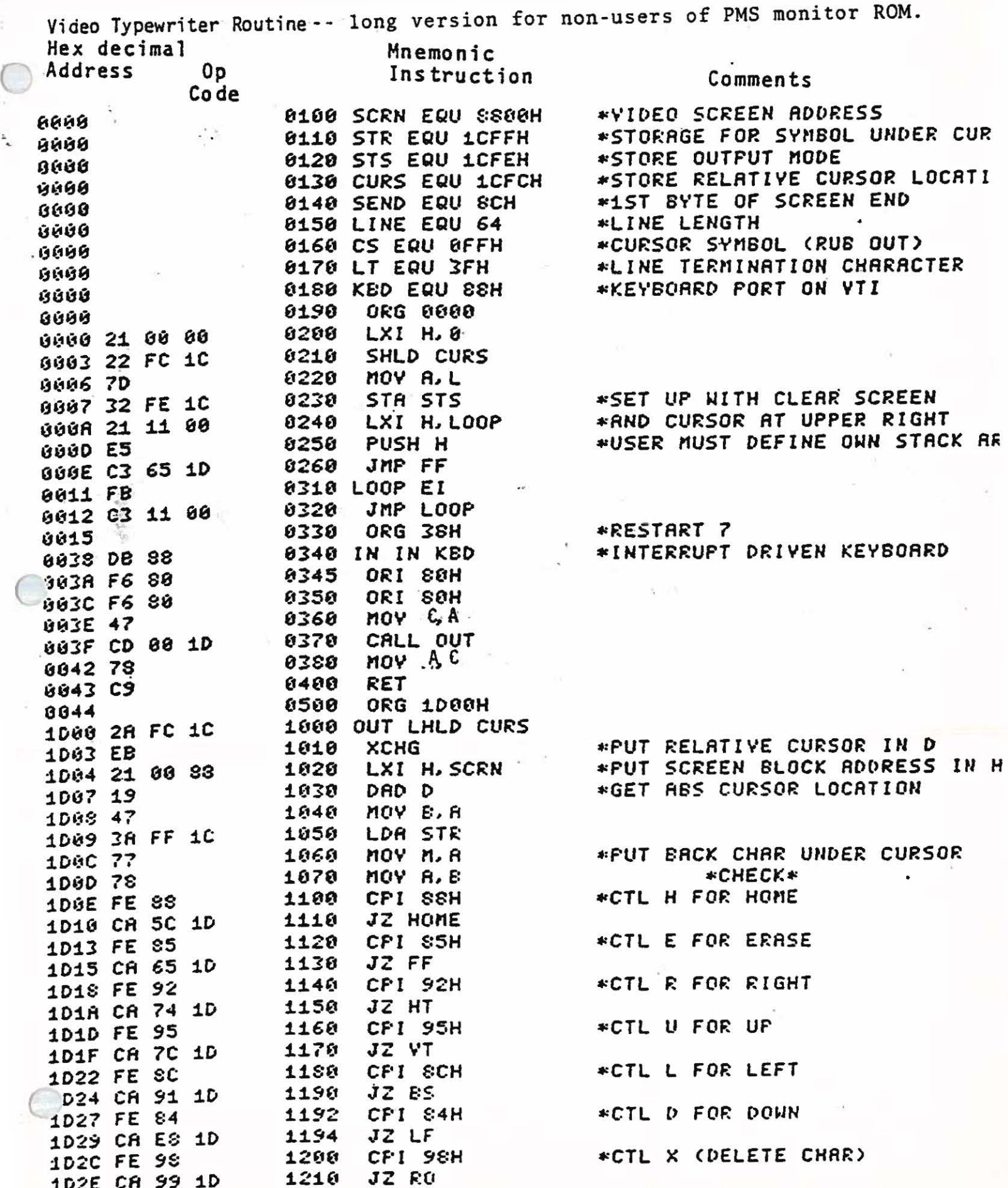

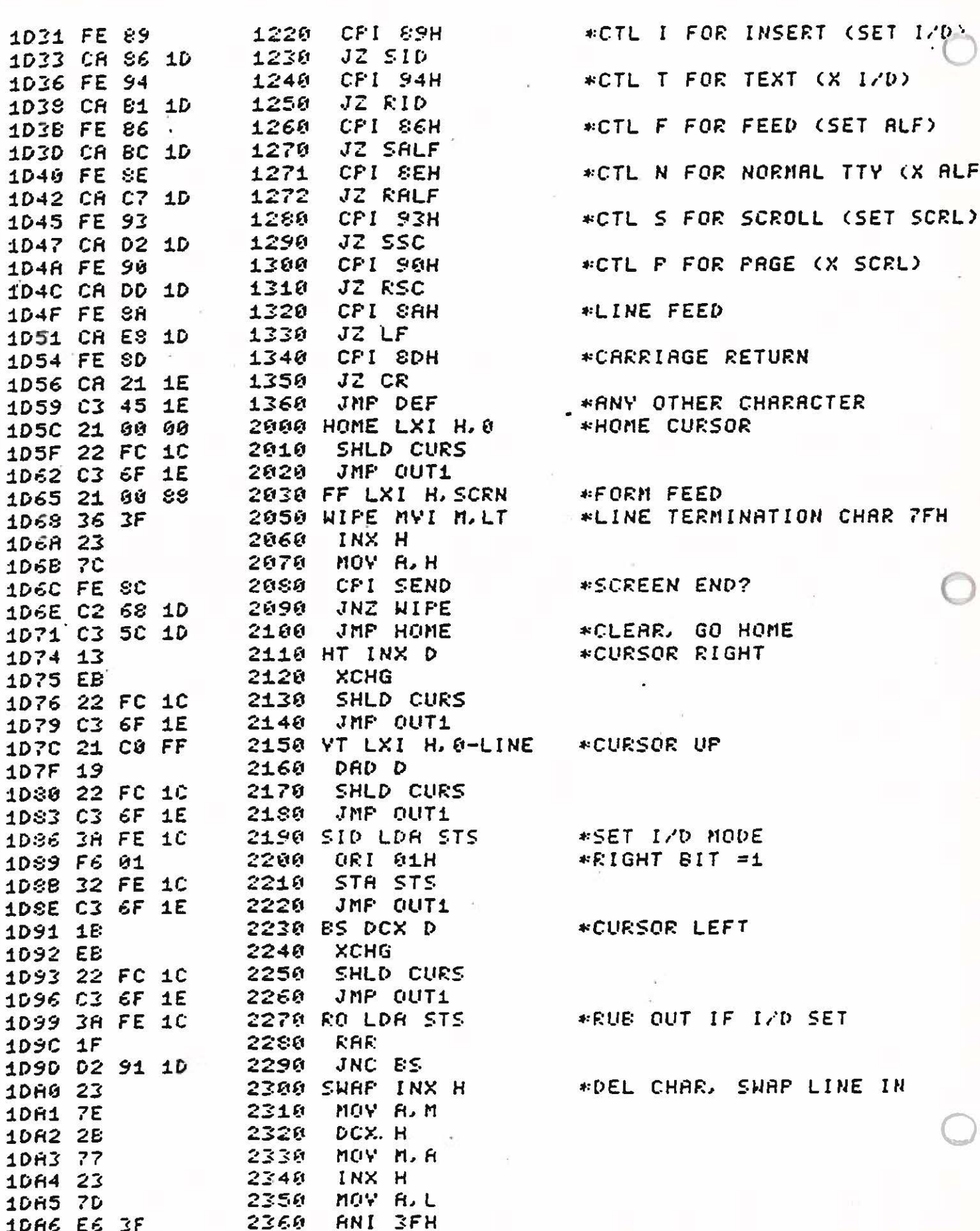

 $\subset$ 

O

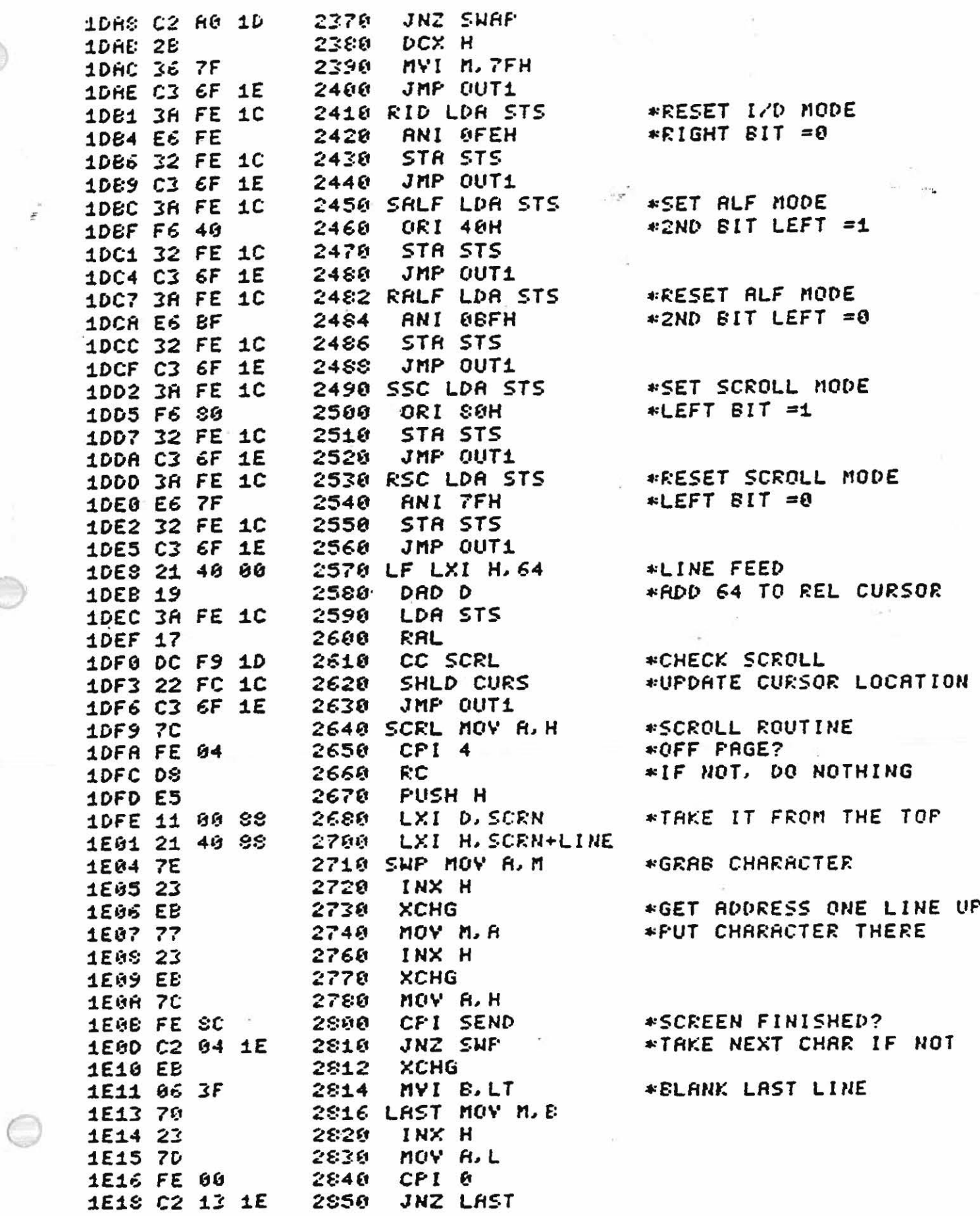

Page 19 VTI Theory of Operations PolyMorphic Systems

 $\label{eq:2.1} \begin{array}{ccccc} \mathbf{p} & & & \mathbf{p}_0, & \\ & & & \ddots & \\ & & & & \mathbf{p}_0. \end{array}$ 

 $\label{eq:2.1} \begin{array}{c} \alpha_4 \\ \alpha_1 \end{array}$   $\begin{array}{c} \alpha_3 \\ \alpha_2 \end{array}$ 

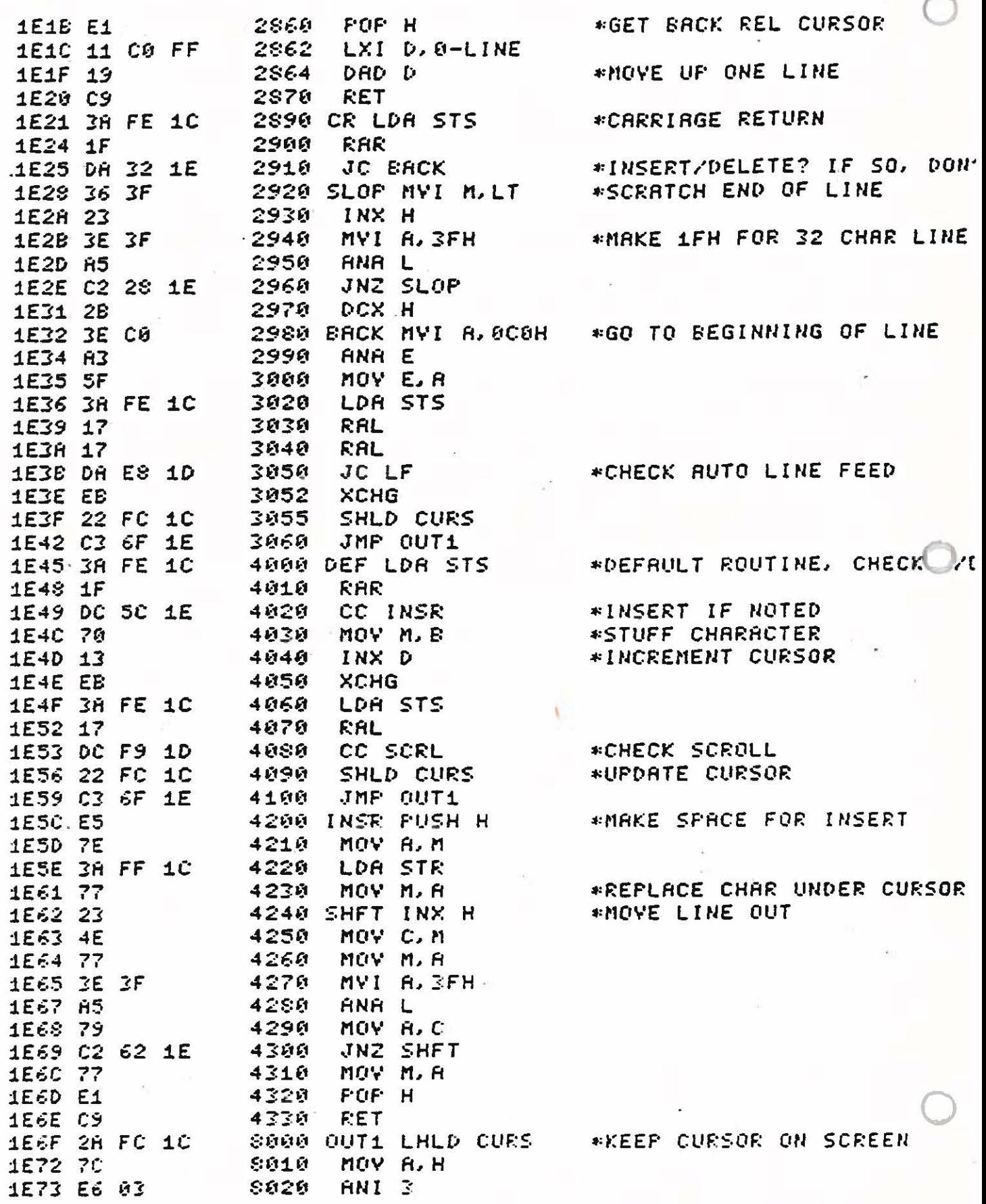

 $\frac{1}{\sqrt{2}}$ 

 $\frac{1}{\alpha} \frac{1}{\alpha}$ 

 $\tau_{\rm i}$ 

 $\infty$ 

..

 $\langle \frac{d^2\vec{J}}{J} \rangle$ 

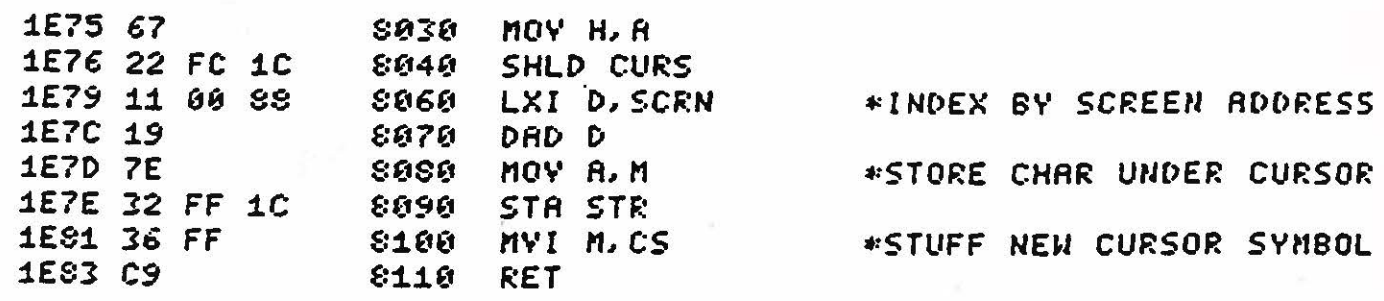

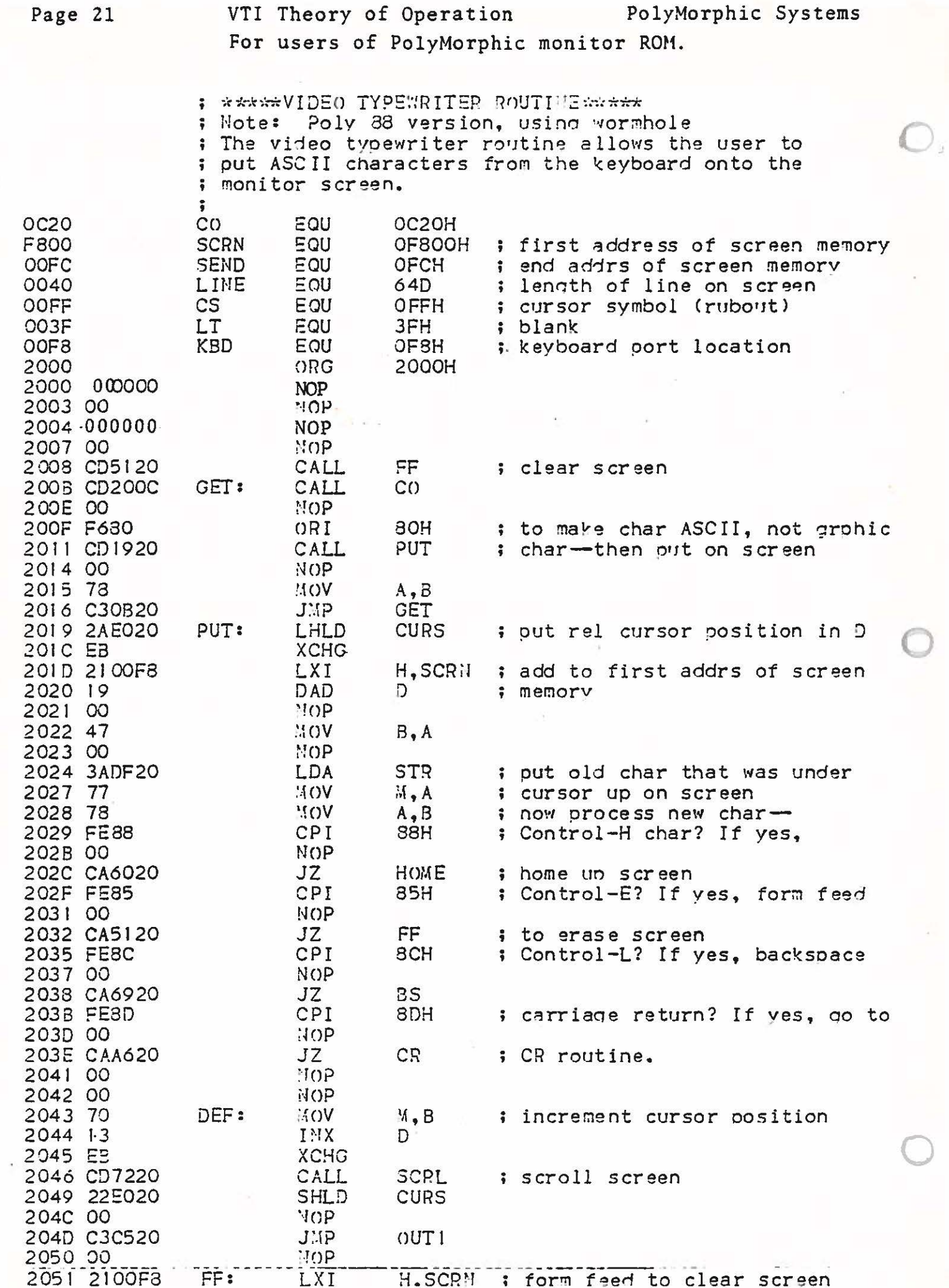

Y

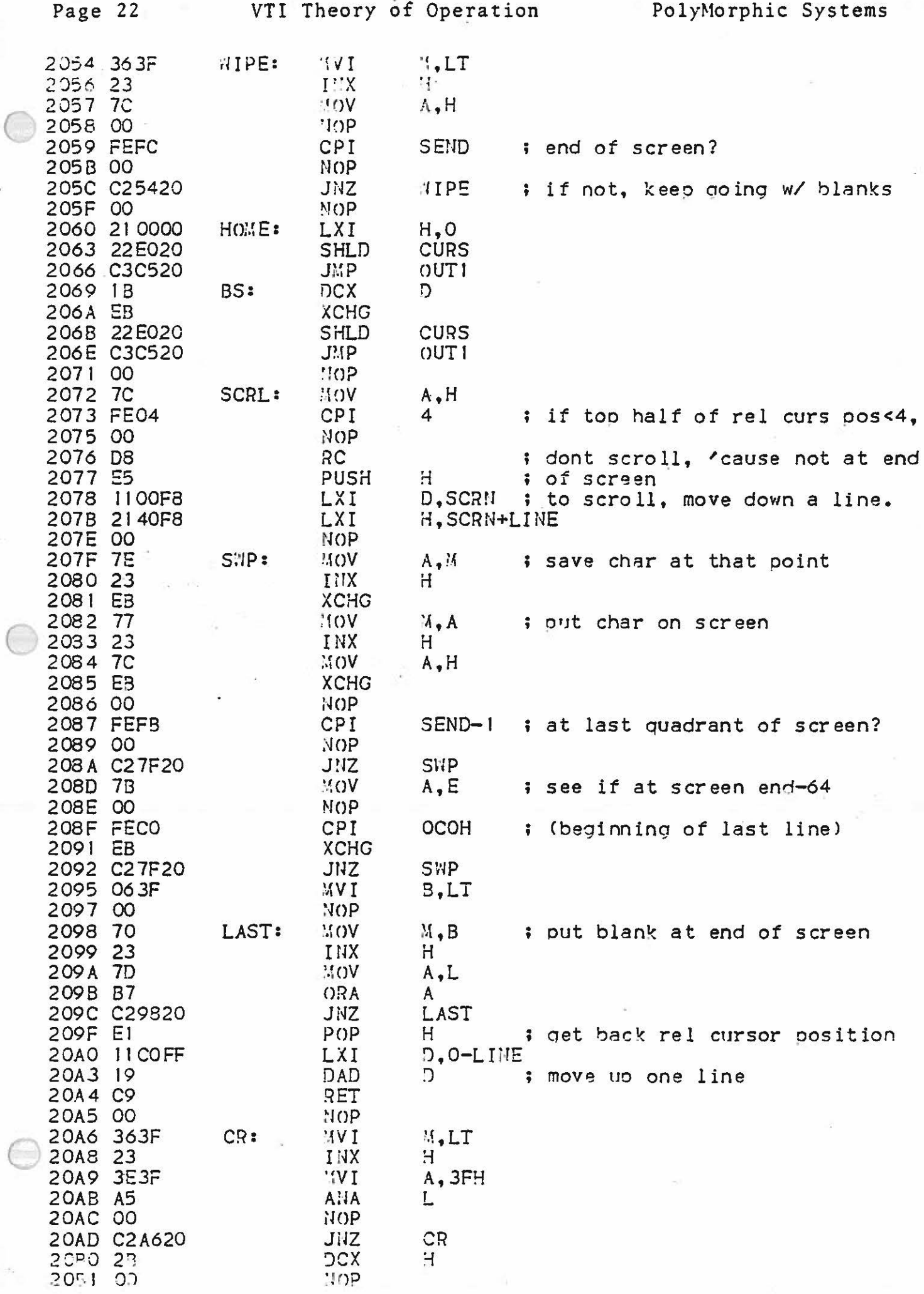

 $\epsilon$ 

 $\bigcirc$ 

 $\subset$ 

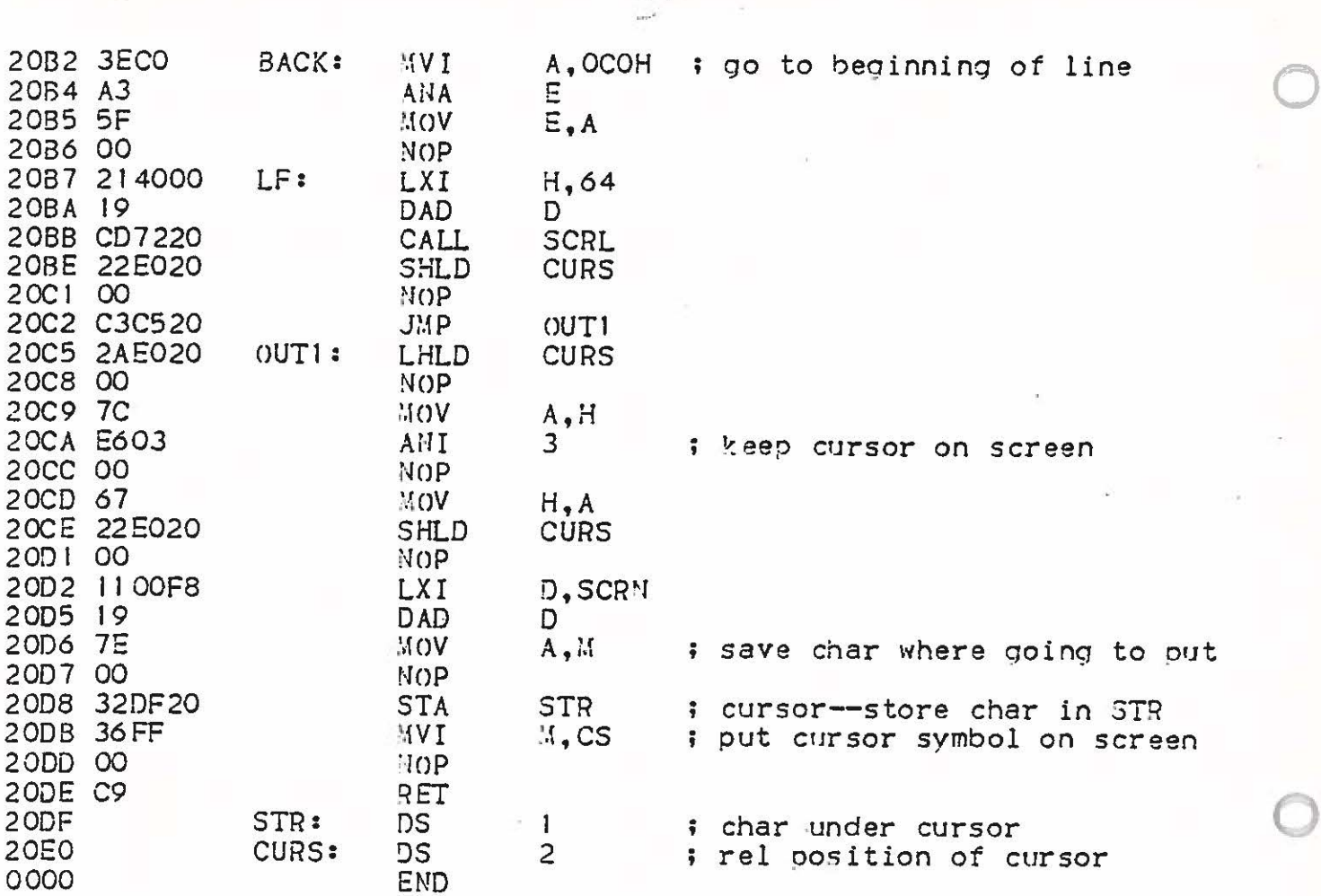

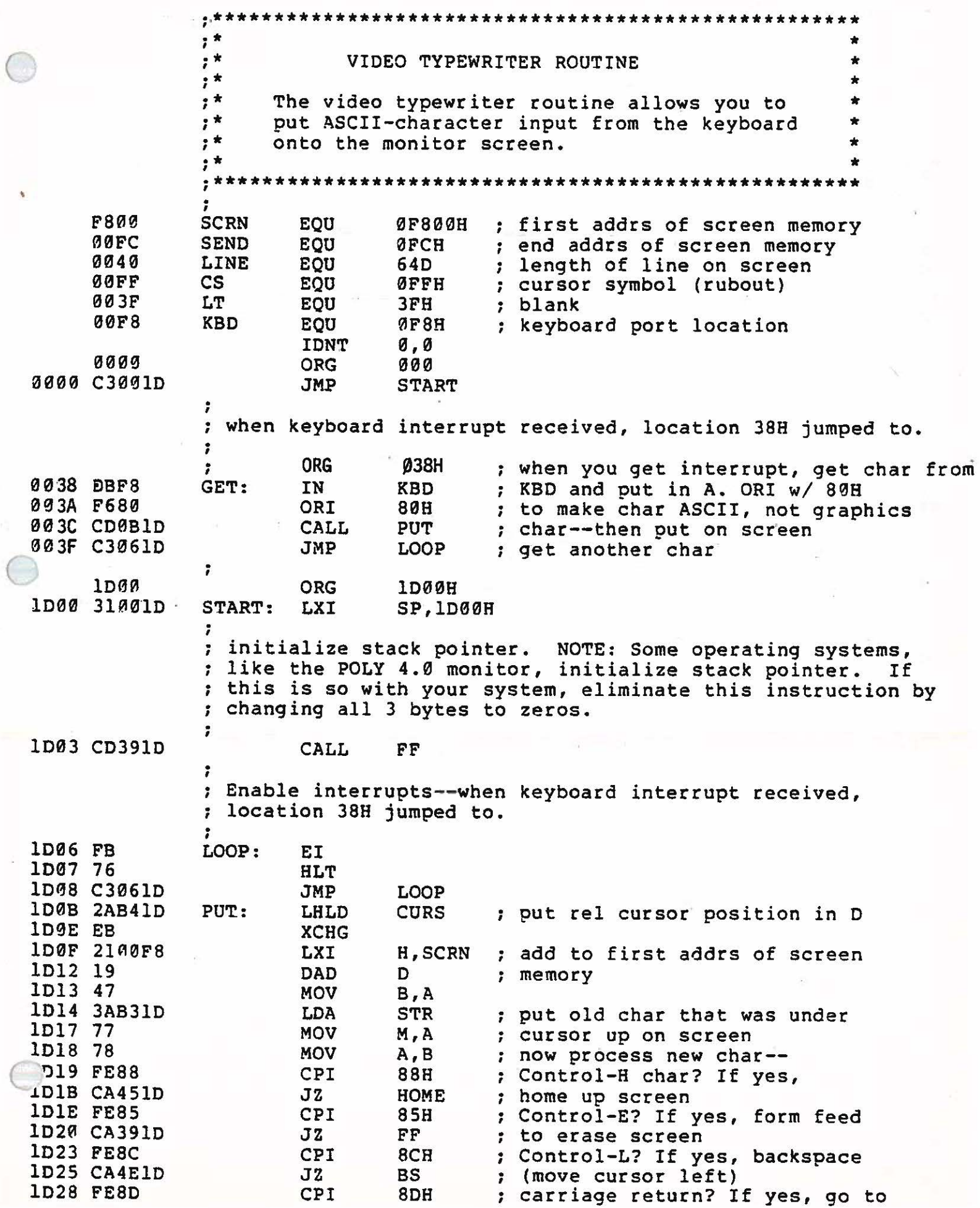

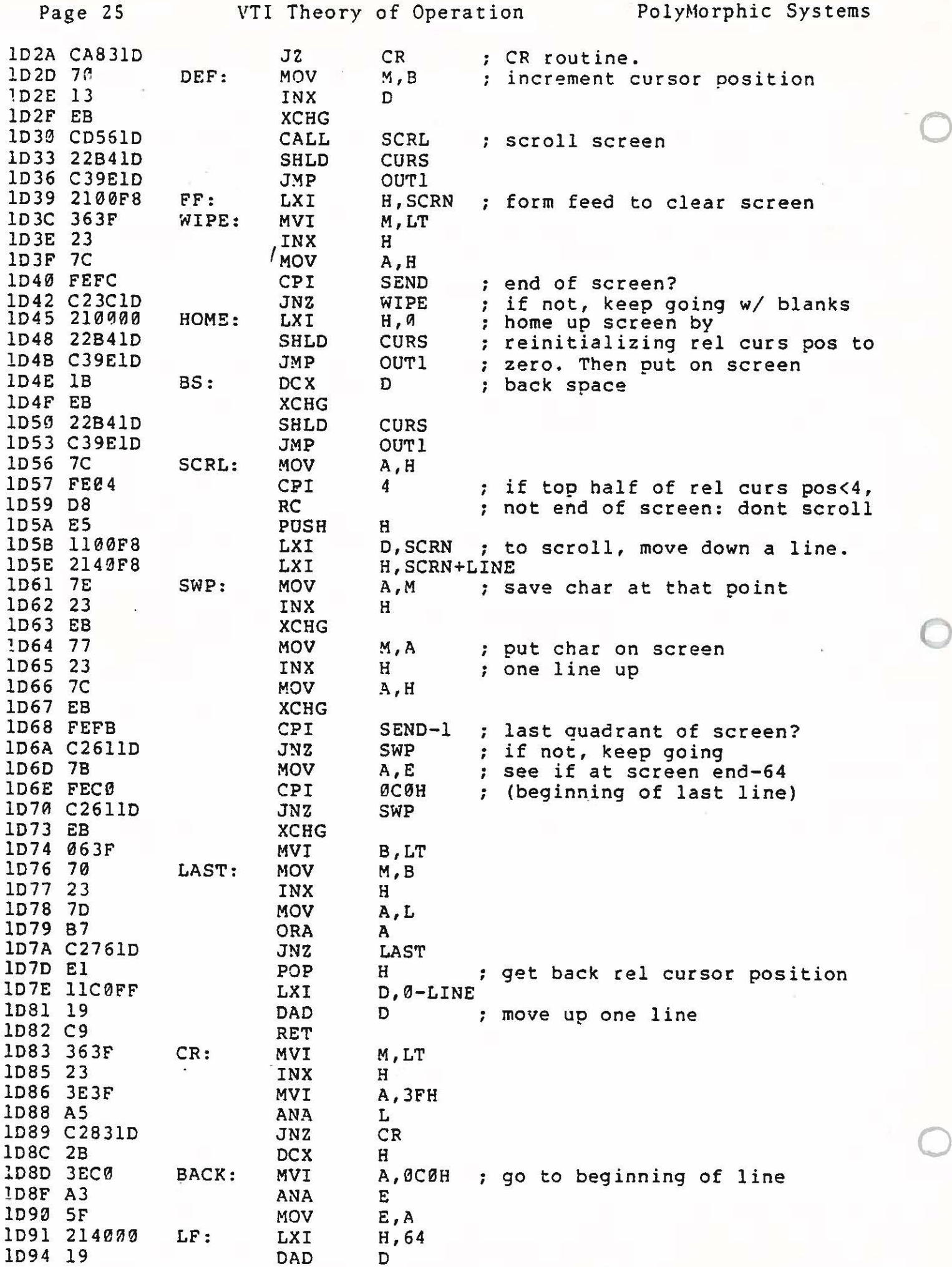

 $\frac{1}{\sqrt{2}}$ 

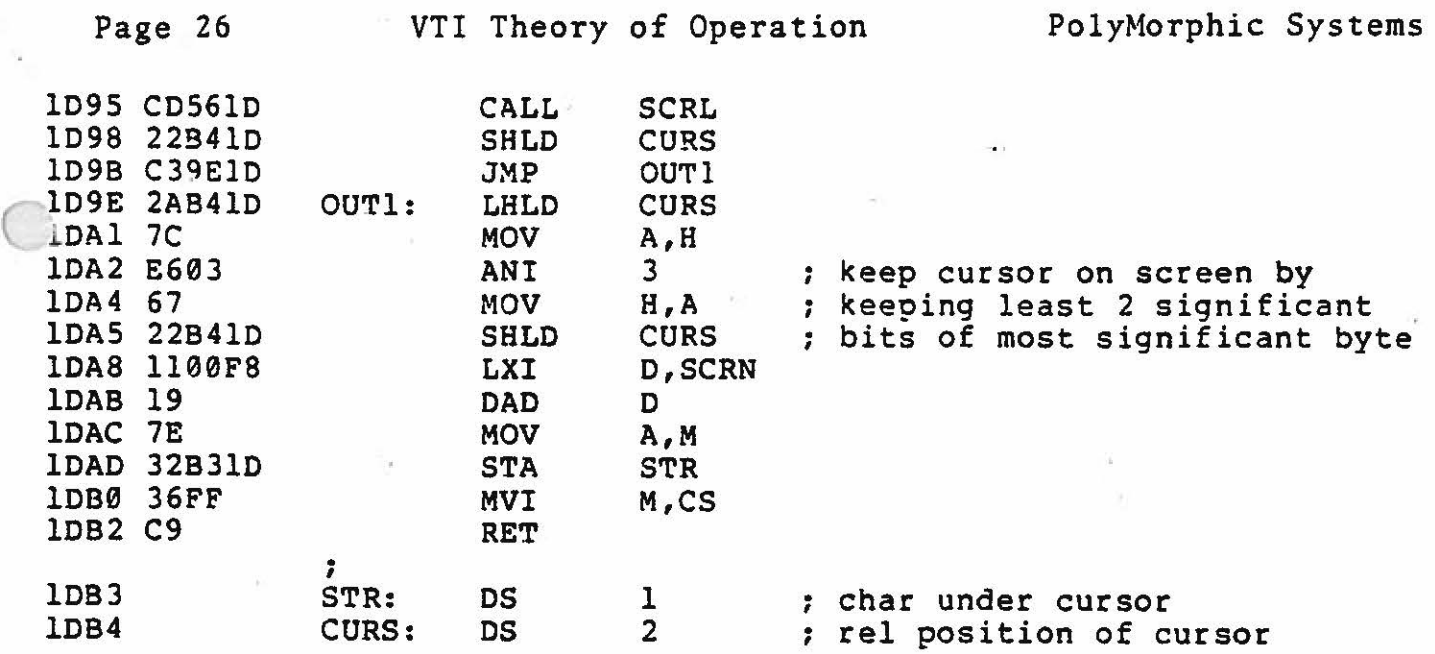

 $\label{eq:2.1} \begin{array}{ll} \lambda & \quad \text{if} \quad \\ \end{array}$ 

 $\label{eq:2.1} \frac{\partial}{\partial t} \frac{\partial}{\partial t} \psi = \frac{\partial}{\partial t} \frac{\partial}{\partial t} \psi = \frac{\partial}{\partial t} \frac{\partial}{\partial t} \psi = \frac{\partial}{\partial t} \psi$ 

 $\frac{1}{2}$ 

 $\mathcal{W}$ 

 $\mathcal{F}_{\mathcal{G}}$  , where

 $\mathcal{L}_{\mathcal{A}}$  and  $\mathcal{L}_{\mathcal{A}}$ 

 $\label{eq:2.1} \frac{\partial}{\partial t} \left( \begin{array}{cccc} \ddots & \ddots & \ddots & \ddots \\ \ddots & \ddots & \ddots & \ddots \\ \ddots & \ddots & \ddots & \ddots \end{array} \right) \quad \text{if} \quad \mathcal{C} \quad \text{and} \quad \mathcal{C} \quad \text{and} \quad \mathcal{C} \quad \text{and} \quad \mathcal{C} \quad \text{and} \quad \mathcal{C} \quad \text{and} \quad \mathcal{C} \quad \text{and} \quad \mathcal{C} \quad \text{and} \quad \mathcal{C} \quad \text{and} \quad \mathcal{C} \quad$ 

Page 27 VTI Theory of Operation PolyMorphic Systems For Users of the PolyMorphic Monitor ROM:

## VIDEO GRAPHICS CURSOR WITH LIFE Requires 4K of RAM Beginning at 2000 Hex

To use this software, execute 2000 hex. You are now in the "move" mode. Use the cursor control commands to place the cursor at a desirable starting location. Use the "W" printing control once to allow the deposit of white squares. Use the cursor control commands to "draw" on the screen. If you want to erase a square or squares, depress the "B" key once and manipulate the cursor across the square you wish to erase. The "B" command actually prints black squares, so don't cross white squares you want to keep. If you want to move the cursor without affecting the display, press the "M" key once.

KEYBOARD COMMANDS FOR CURSOR CONTROL

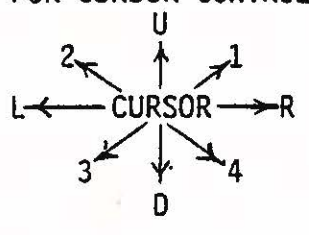

KEYBOARD COMMANDS FOR PRINTING CONTROL  $\bigcirc$ 

 $\bigcirc$ 

- $M = Move$  Cursor
- $W =$  Print White Squares
- B = Print Black Squares (or erase white squares)

The cursor control commands can be used in succession -- for example, pressing the "U" key five times will "draw" a white line upward from the original cursor location.

When you wish to execute LIFE on the present graphics display, press "X". The number of generations will be displayed in the upper-right corner of the screen.

If you wish to exit LIFE and modify its present state, press "E". You are now back to the original graphics cursor mode with the last LIFE generation intact. You can modify the existing pattern and execute LIFE with the resulting pattern.

 $\overline{\mathcal{L}}$ 

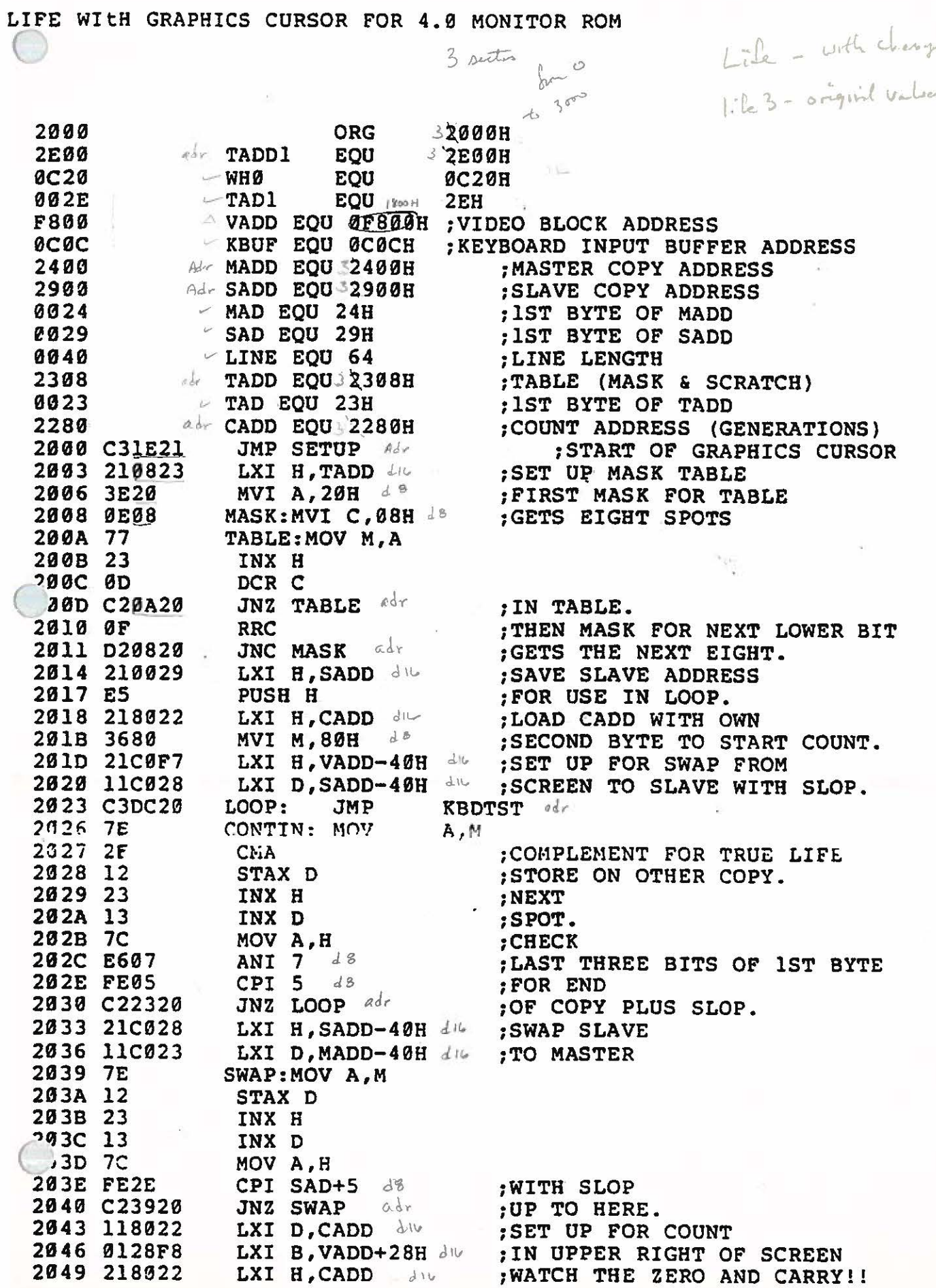

## Page 29 March 1988 VTI Theory of Operation 1999 PolyMorphic Systems IFE WItH GRAPHICS CURSOR FOR 4.8 MONITOR ROM

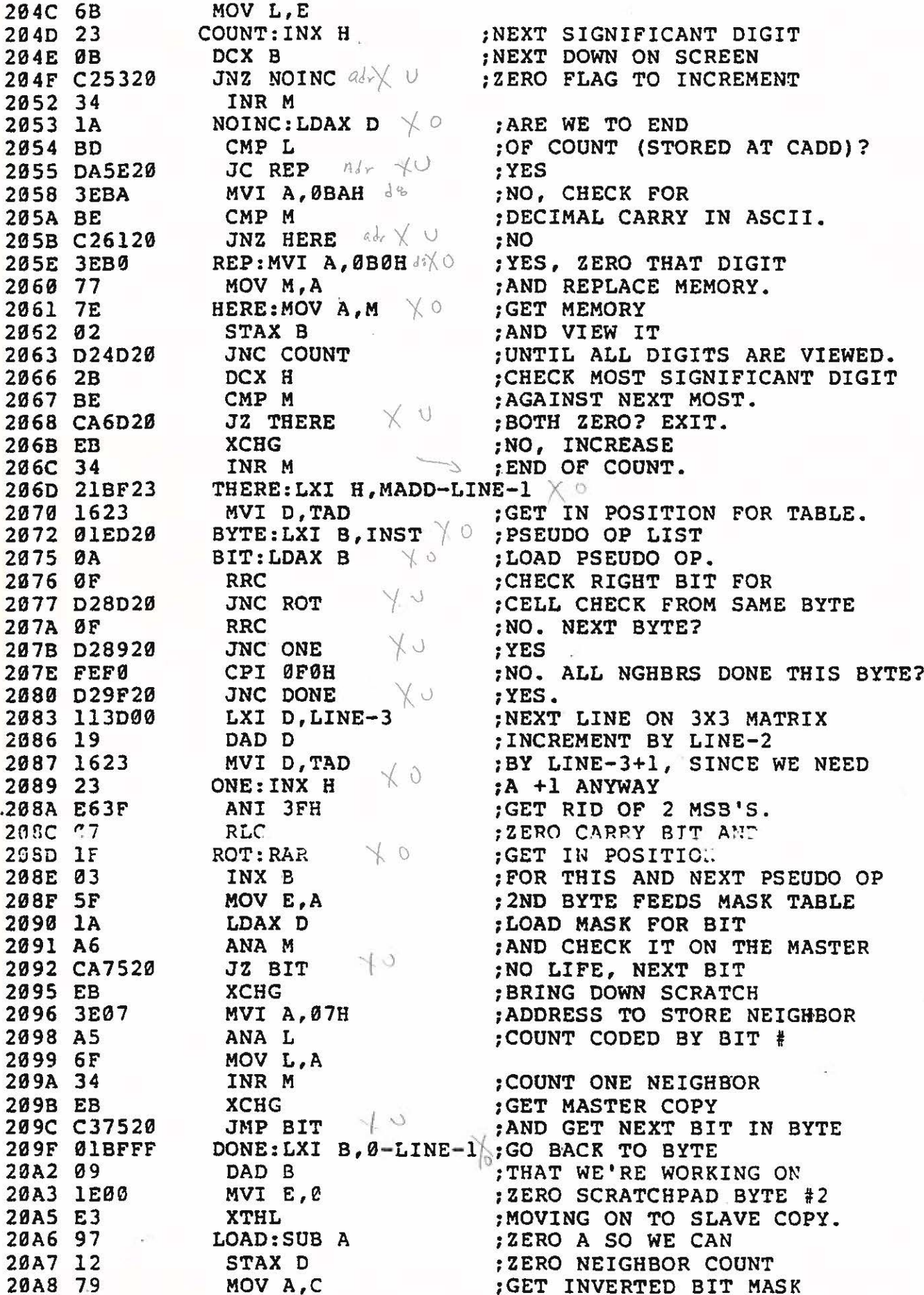

### LIFE WItH GRAPHICS CURSOR FOR 4.6 MONITOR ROM

 $\frac{1}{2}$   $\frac{1}{2}$   $\frac{1}{2}$ 

a organización o polomo

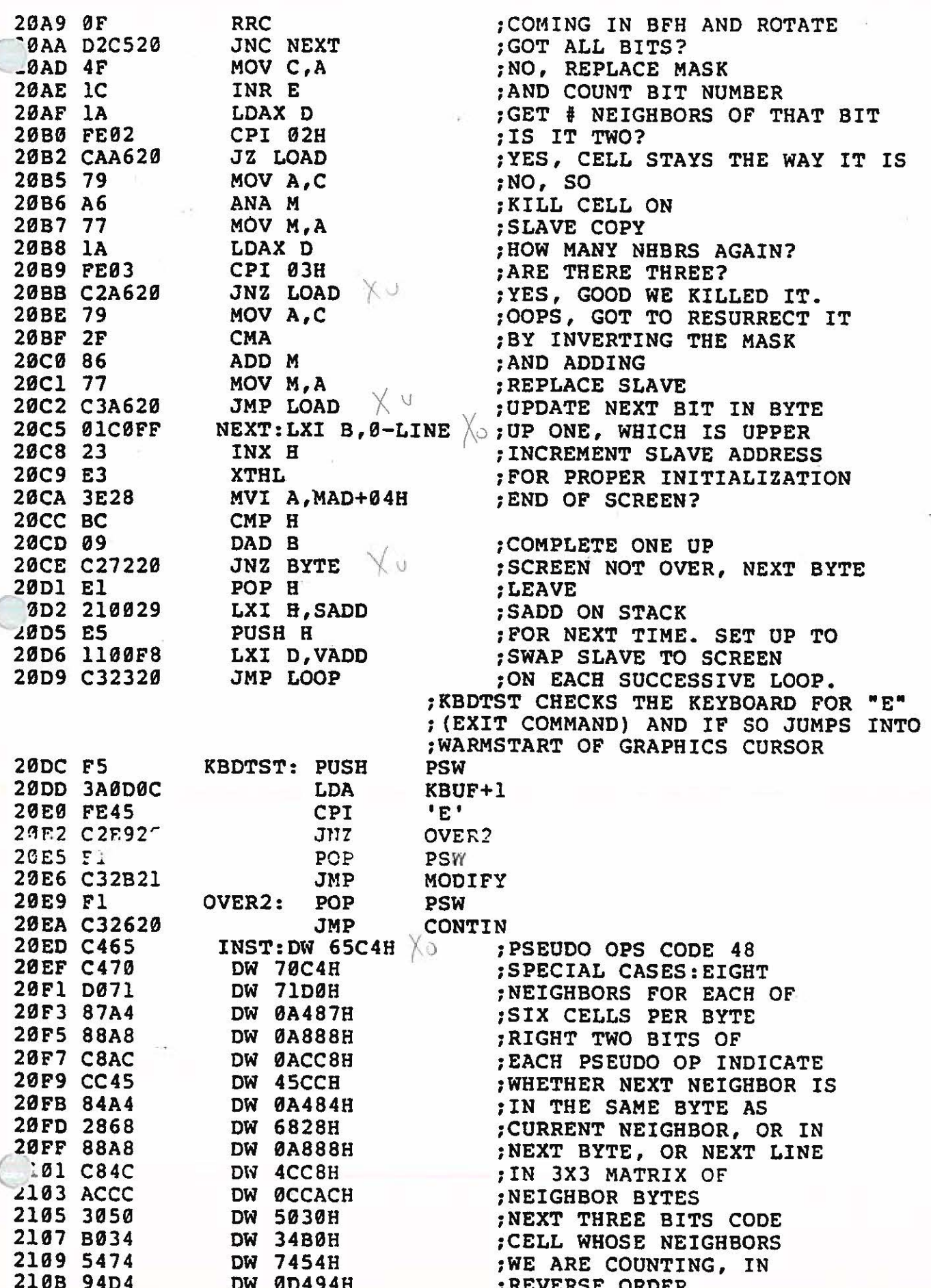

DW 7858H ; REMAINING THREE BITS 210D 5878 ;CODE MASK FOR NEIGHBOR 210F B831 DW 31B8H 2111 5034 DW 3450H ; IN SAME FORMAT DW 7454H 2113 5474 2115 5878 DW 7858H 2117 8F2D DW 2D8FH 2119 8C38 **DW 388CH** DW 3998H 211B 9839 DB ØFFH 211D FF WRITTEN BY BRIAN WILCOX 211E 2100F8 SETUP: LXI H, VADD MVI A, ØCH 2121 3EØC ADD H 2123 84 WIPE: MVI M, 7FH  $\forall$  0 2124 367F 2126 23 INX H 2127 BC CMP H YU 2128 C22421 JNZ WIPE MODIFY: MVI 212B 0E06  $C, 6$  $-77001$ LXI D<br>MVI A, 1 D, TADD1 212D 11002E 2130 3E01 2132 12 TABL1: STAX D. 2133 07 **RLC** 2134 13 INX D DCR C 2135 ØD 2136 C23221 **JNZ** TABL1 2139 2128FA LXI H, VADD+0228H WHO 213C 0600 MVI B,0 213E 367E MVI M, 7EH WHØ ; KEYBOARD INPUT WORMHOLE 2140 CD200C LOOP1: CALL ;GETS COMMAND CHARACTER 2143 F680 80H ORI  $-$  OUTl 2145 CD4B21 **CALL LOOP1** 2148 C34021 JMP ; NEXT COMMAND **HND**<br>MON OUT1: 214B 4F  $C, A$ 214C 7E MOV A, M 214D E640 **ANI 40H** JZ COMP 214F CA5721 2152 CD1522 CALL MASK1 XRA M 2155 AT **N.W VON** 2156 77 ; COMMAND INTERPRETER COMP: MOV A.C  $\setminus$  o 2157 79  $2158$  FED8 CPI ØD8H 215A CA2422 JZ CLNO CPI ØD5H 215D FED5 215F CCBA21 XO CZ UP 2162 FEC4 CPI ØC4H 2164 CCC921 CZ DOWN 2167 FED2 4 CPI 0D2H 2169 CCD821 CZ RIGHT 216C FECC CPI ØCCH 216E CCE021 CZ LEFT Yν 2171 FED7 CPI 0D7H  $44$ 2173 CCE821 CZ WHITE 2176 FEC2 CPI ØC2H 2178 CCED21 Xv CZ BLACK 217B FECD CPI ØCDH CZ MOVE 217D CCF421

2180 FEB1

CPI ØB1H

#### IFE WItH GRAPHICS CURSOR FOR 4.0 MONITOR ROM

ass ruces) are deported to

a ua jinua pirau lujuuumu

 $1.48 - 44$ 

χυ 2182 CCF921 CZ ONE1 CPI ØB2H 85 FEB2 Xυ L187 CC0022 CZ TWO 218A FEB3 CPI 0B3H Xv 218C CC0722 CZ THREE CPI ØB4H **218F FEB4**  $X_{U}$ 2191 CC0E22 CZ FOUR 2194 CD1522 CALL MASK1 XU 2197 A6 . ANA M 2198 CAA321 JZ LITE Xυ 219B 2F **CMA** 219C A6 ANA M 219D F640 ORI 40H MOV M.A 219F 77  $\vee$ LITE: MVI A, OBFH  $X \circ -\infty$  (Mov) 21A0 C3A721 21A3 3EBF 21A5 A6 ANA M MOV M, A 21A6 77 21A7 78 BACK: MOV A, B  $\chi \circ$ 21A8 E660 ANI 60H **21AA C8**  $RZ$ 21AB E640 ANI 40H Χu JNZ BRITE 21AD C2B521 21BØ 3E40 **MVI A, 40H** 21B2 B6 ORA M 21B3 77 MOV M, A **B4 C9 RET** 21B5 3EBF BRITE: MVI A, ØBFH  $\forall$  0 21B7 A6 ANA M 21B8 77 MOV M, A 21B9 C9 **RET**  $\chi$ 21BA 78 UP: MOV A, B 21BB E602 ANI<sub>2</sub> HERE1  $\mathbb{X} \cup$ 21BD C2C221 JN<sub>2</sub> 21C0 04 INR B  $-DCR$ 21C1 C9 RET  $DCR$ <sup>-</sup>  $21C2G5$  $X_{0}$  $HERE1:$  $\mathbf{D}$ 21C3 05 DCR L 21C4 11C0FF LXI D, Ø-LINE 21C7 19 DAD D 21C8 C9 **RET** 21C9 78 DOWN: MOV A, B R Y O 21CA E603 ANI 3 21CC CAD121 JZ THER1  $\forall$   $\forall$ 21CF 05 DCR B 21D0 C9 **RET** 21D1 04  $B \times 6$ THER1: INR 21D2 04 INR B 21D3 114000 LXI D, LINE 21D6 19 DAD D 21D7 C9 **RET**  $\Lambda$  0 D8 78 RIGHT: MOV A, B 21D9 97 **RLC** 21DA 3F CMC **21DB 1F RAR** 21DC 47 MOV B, A 21DD D8 **RC** 

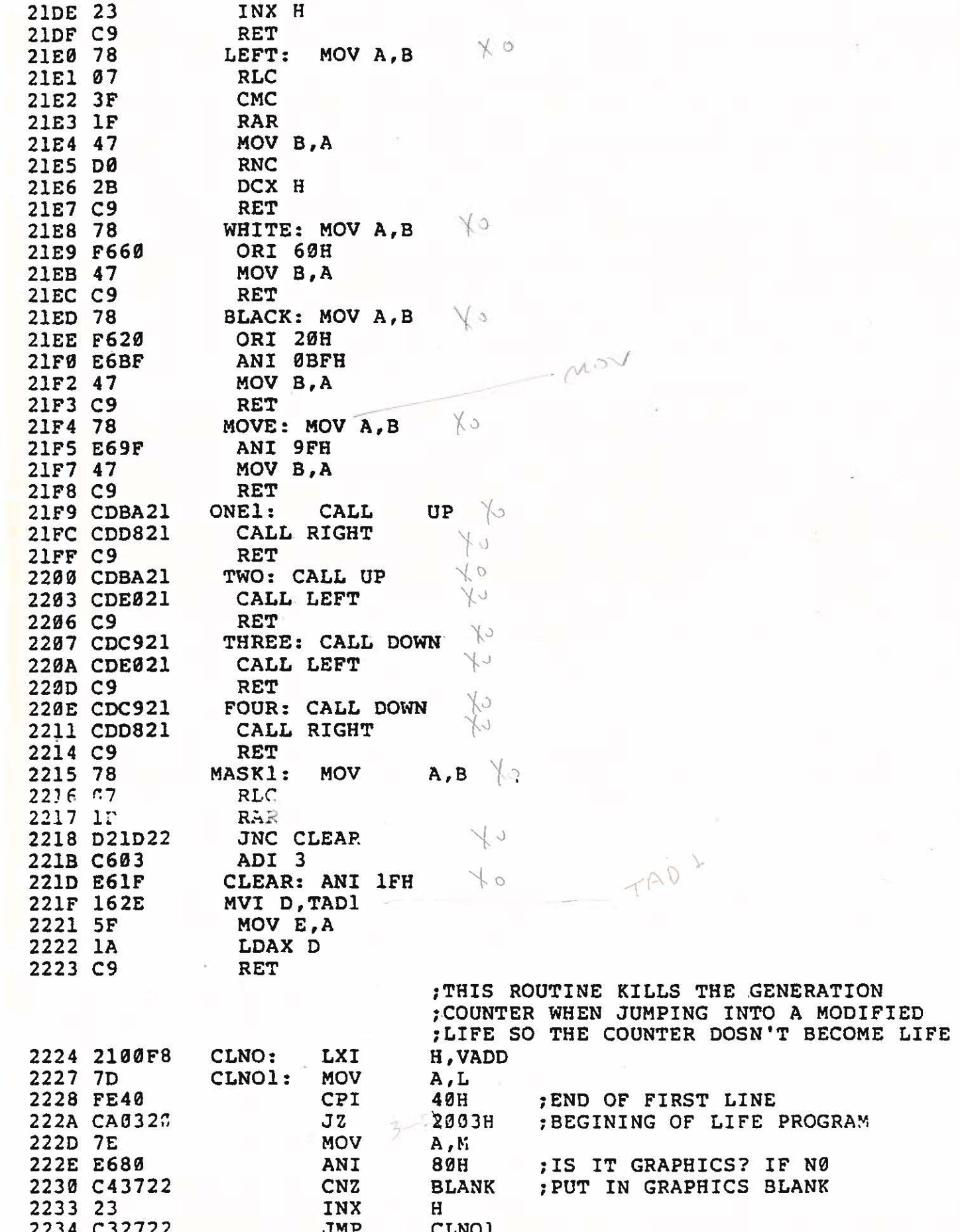

Page 34 VTI Theory of Operation **LIFE WitH GRAPHICS CURSOR FOR 4.0 MONITOR ROM** 

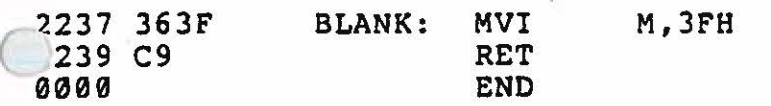

 $\bigcirc$ 

For Non-Users of PolyMorphic Monitor ROM:

LIFE

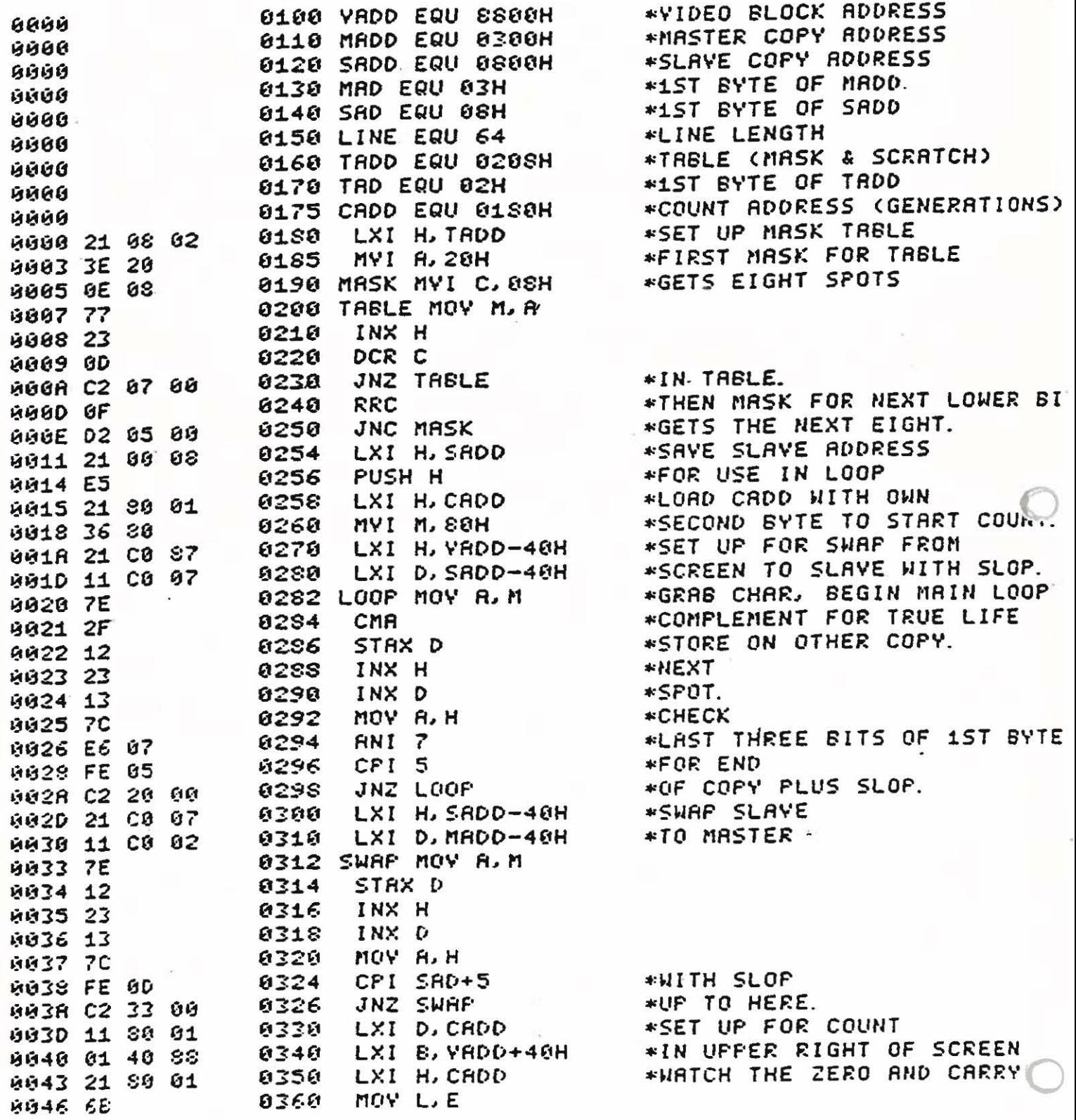

 $\sim$  -converter

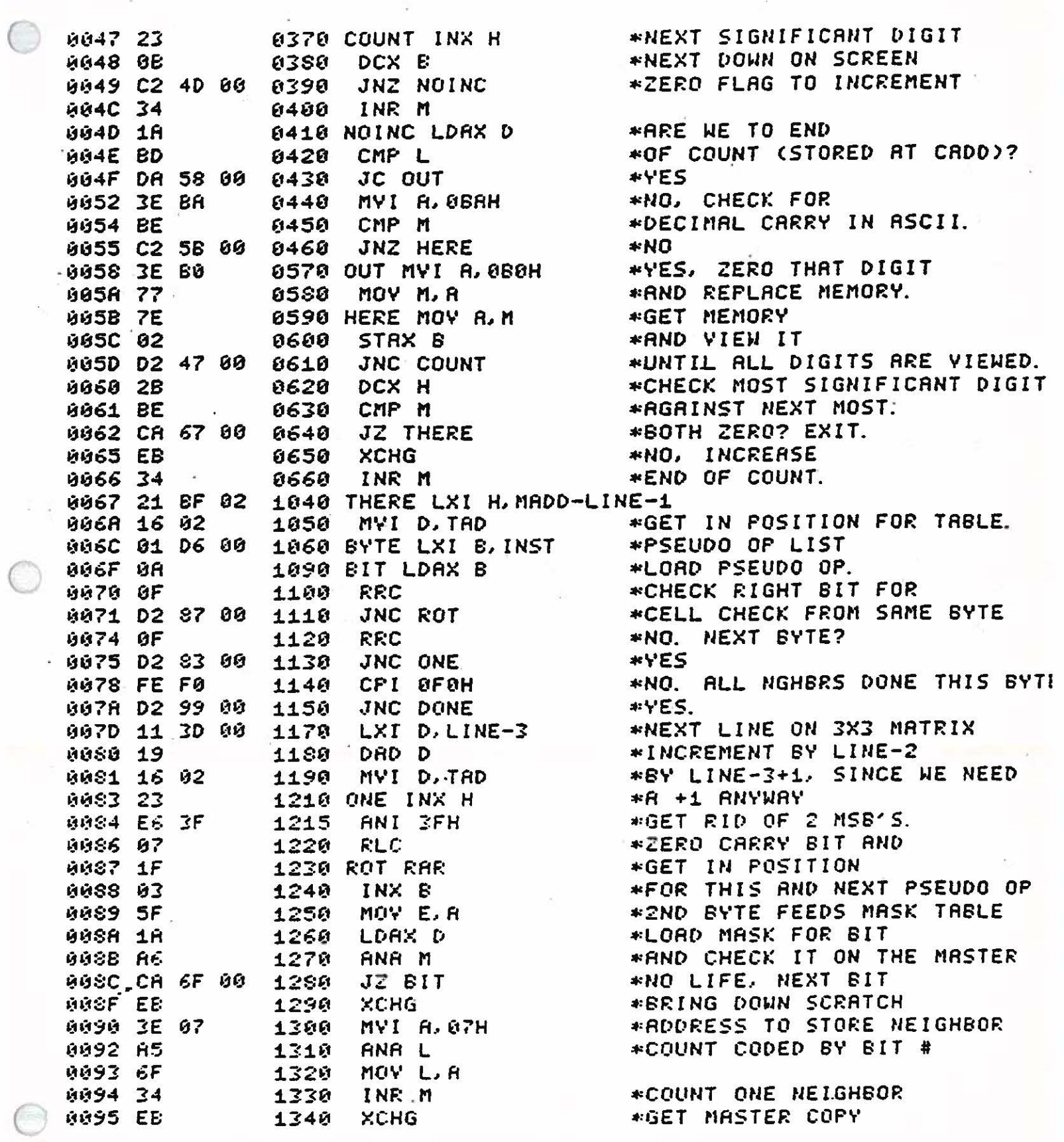

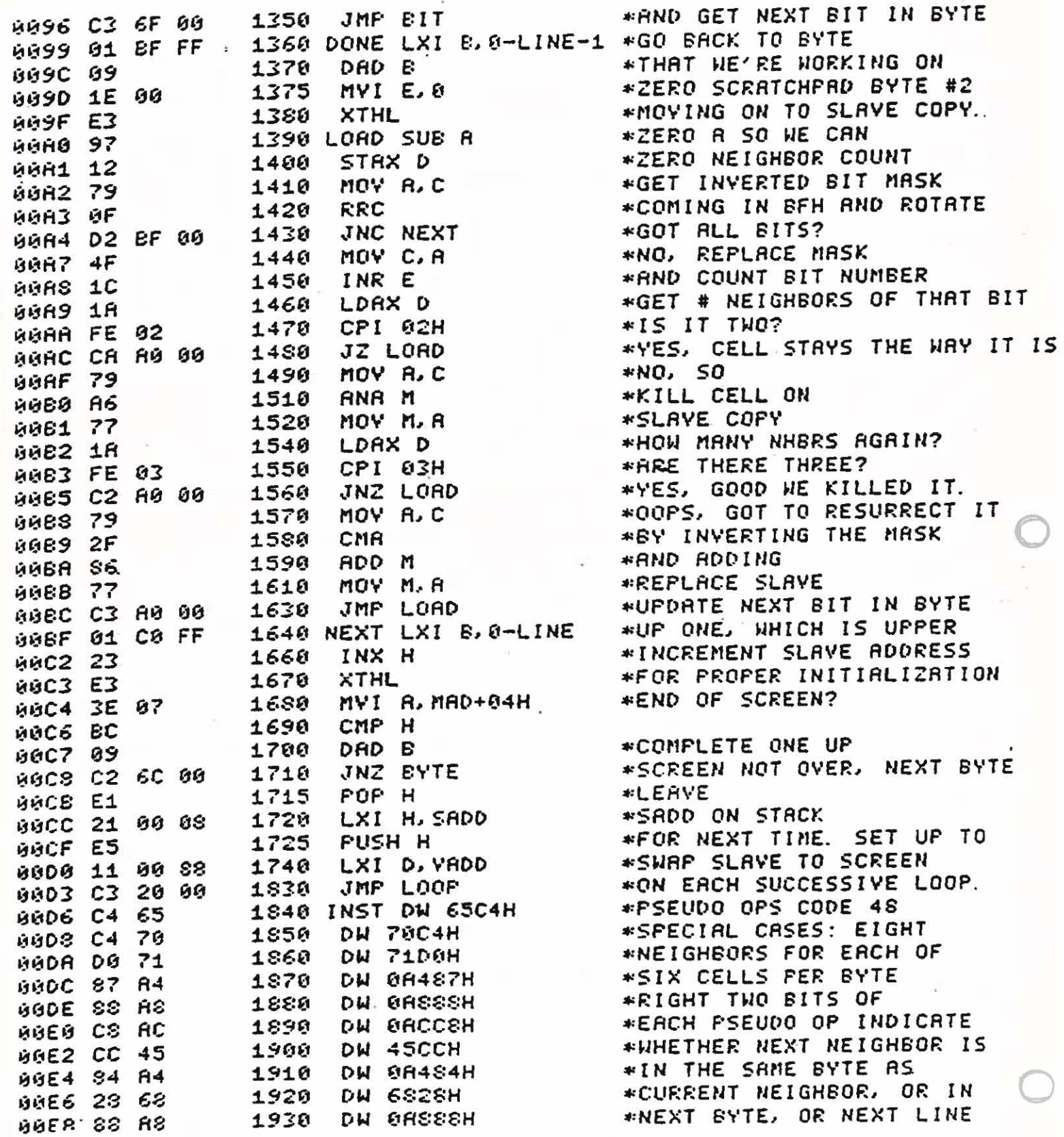

 $\mathcal{L}$ 

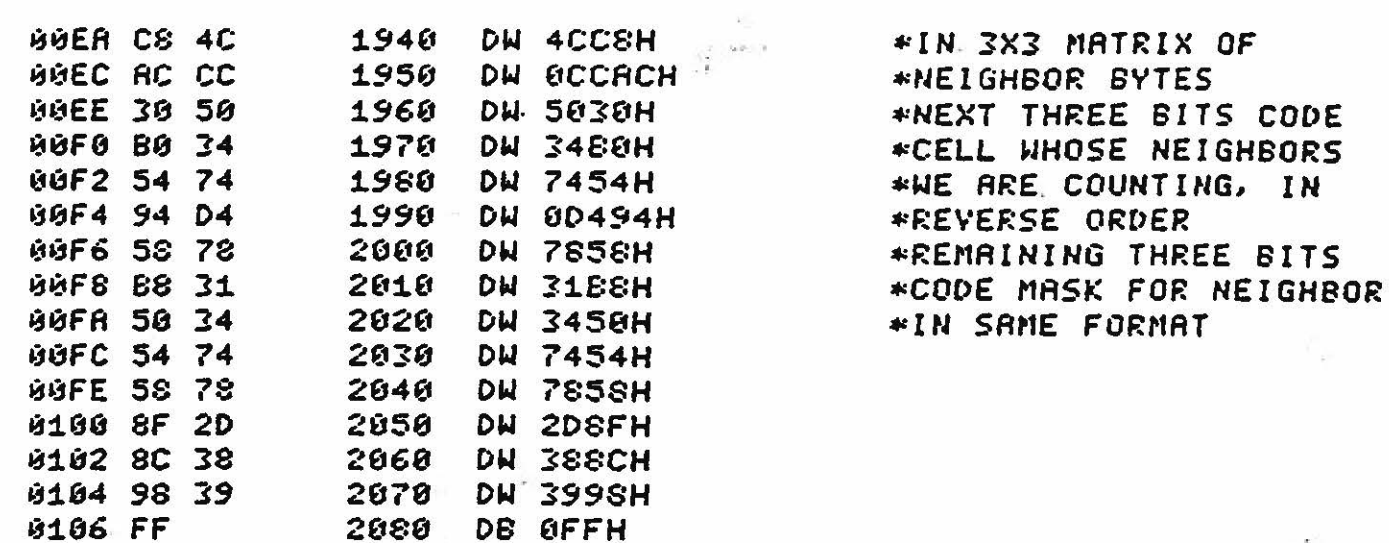

 $\ddot{\tau}$ 

Screen clearing routine

**ASSM(CLEAR) 8F00** 

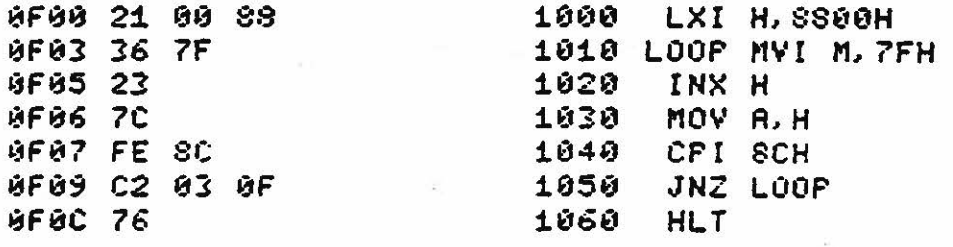

ASCII Character set

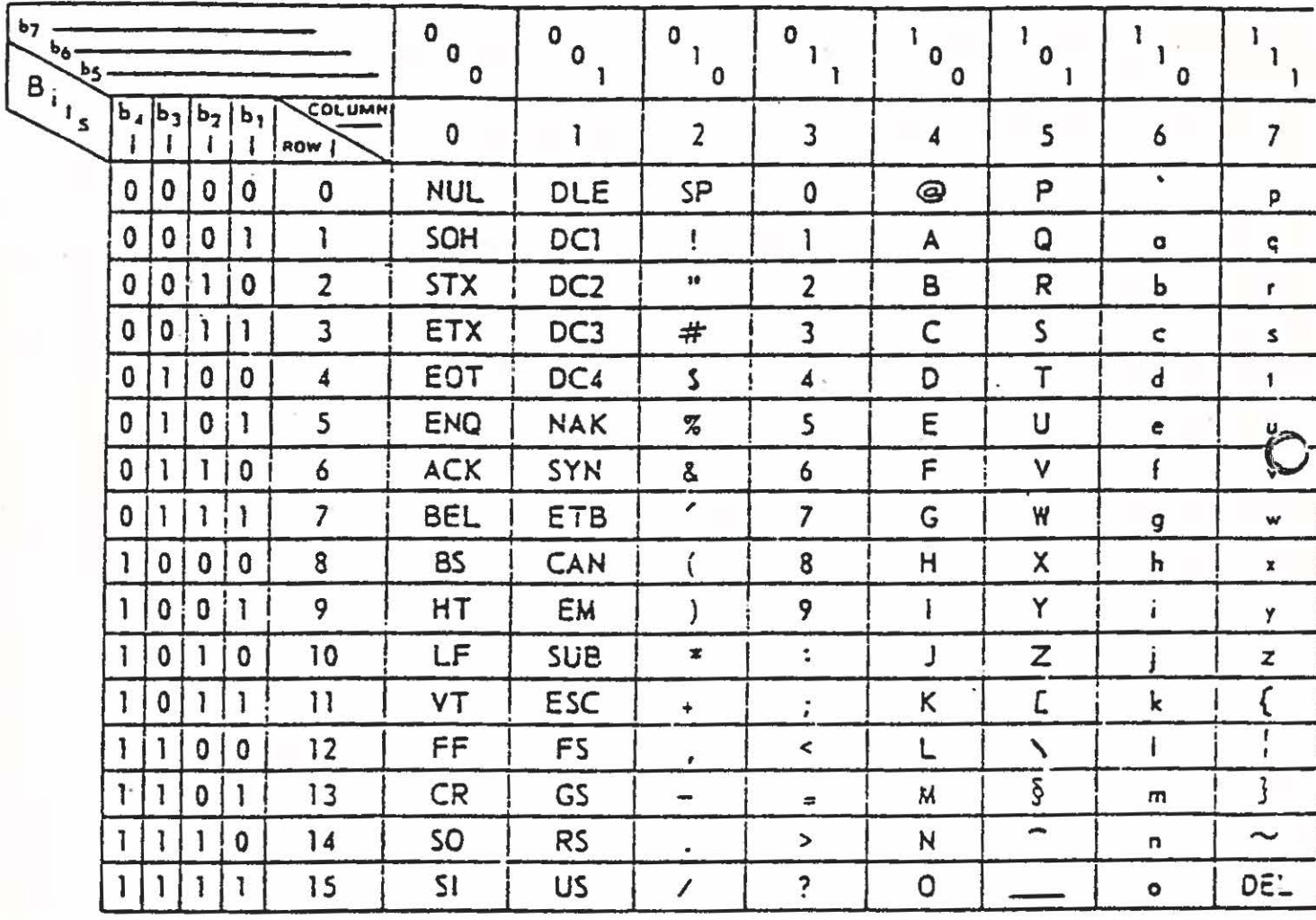

 $\sqrt{14}$ 

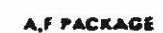

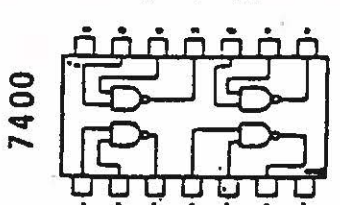

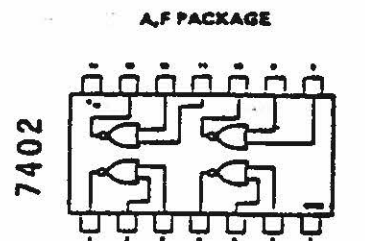

**A.F. PACKAGE** 

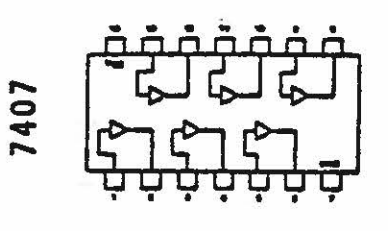

**A.F PACKAGE** 

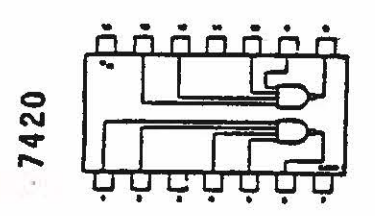

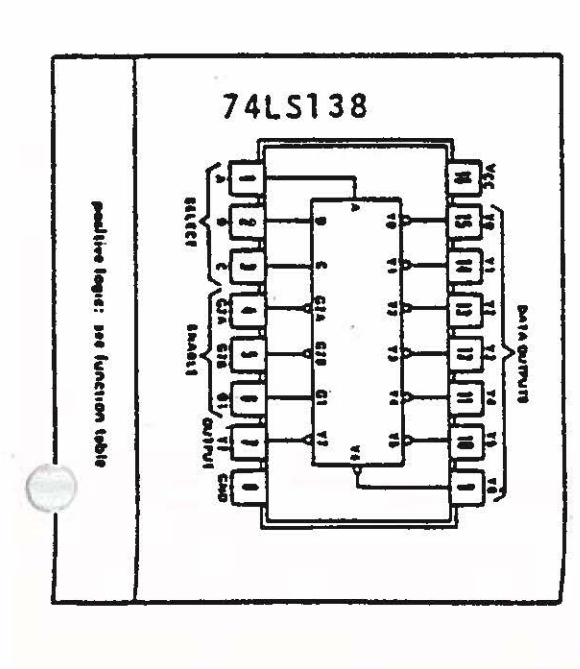

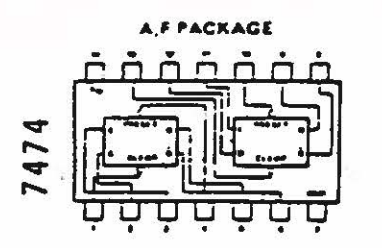

 $\overline{\mathbf{u}}$ 

13

FREQ<br>CONT

 $\sqrt{\pi}$ 

**2G** PY<br>**EMABLE OUTPUT** GNO

 $\bar{\mathbf{F}}$ 

 $\sqrt{ }$ 

#### CHIP PINOUTS

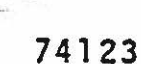

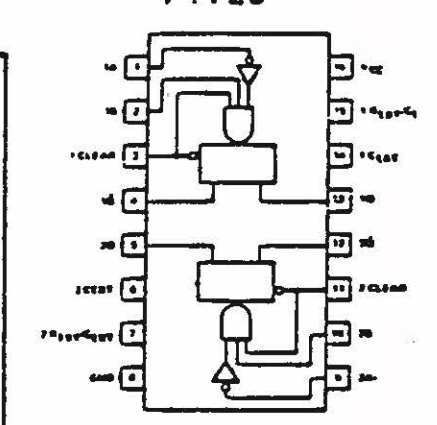

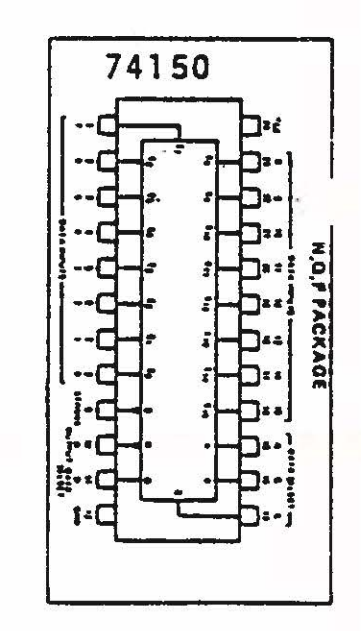

74157 **B.F.WPACKAOE**  $1 -$ 

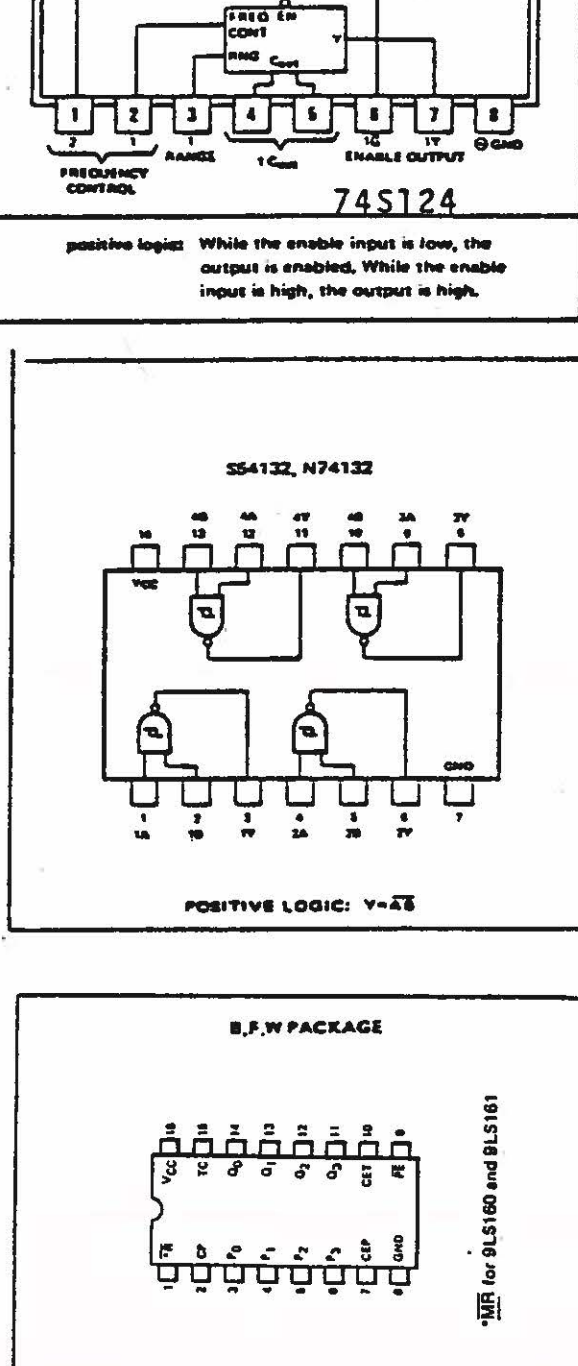

 $.74161$ 

Page 41 Video Terminal Interface Operation PolyMorphic Systems

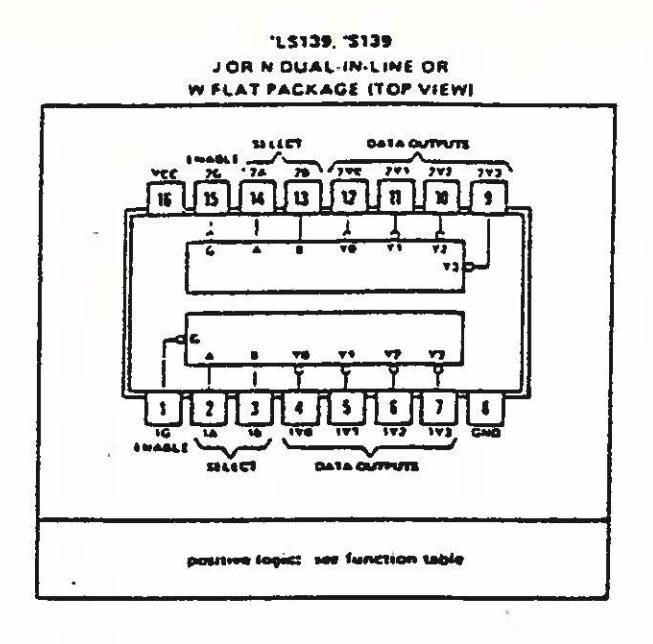

 $\frac{1}{2}$ 

753, "LS163, "S153...J, N, OR W PACKAGE "LISI...JOR N PACKAGE **ITOP VIEWI** 

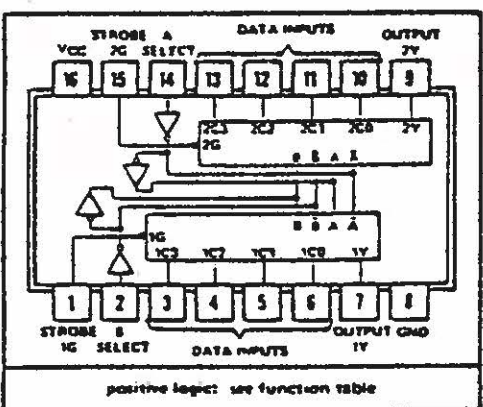

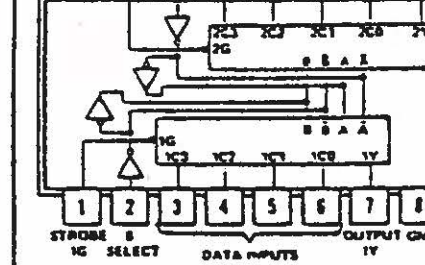

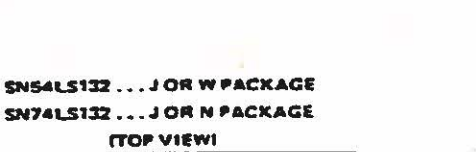

π

 $\mathbf{r}$ 

 $\overline{a}$ 

 $\overline{a}$ 

 $\overline{\mathbf{1}}$ 

늪  $\overline{\mathbf{1}}$ Ŧ

positive logic: Y + AB

न  $\sqrt{a}$ 

 $\overline{d^2}$ 

 $\mathbf{r}$ 

 $\overline{\mathbf{a}}$ 同 冗

 $V<sub>CC</sub>$ 4.8

ū

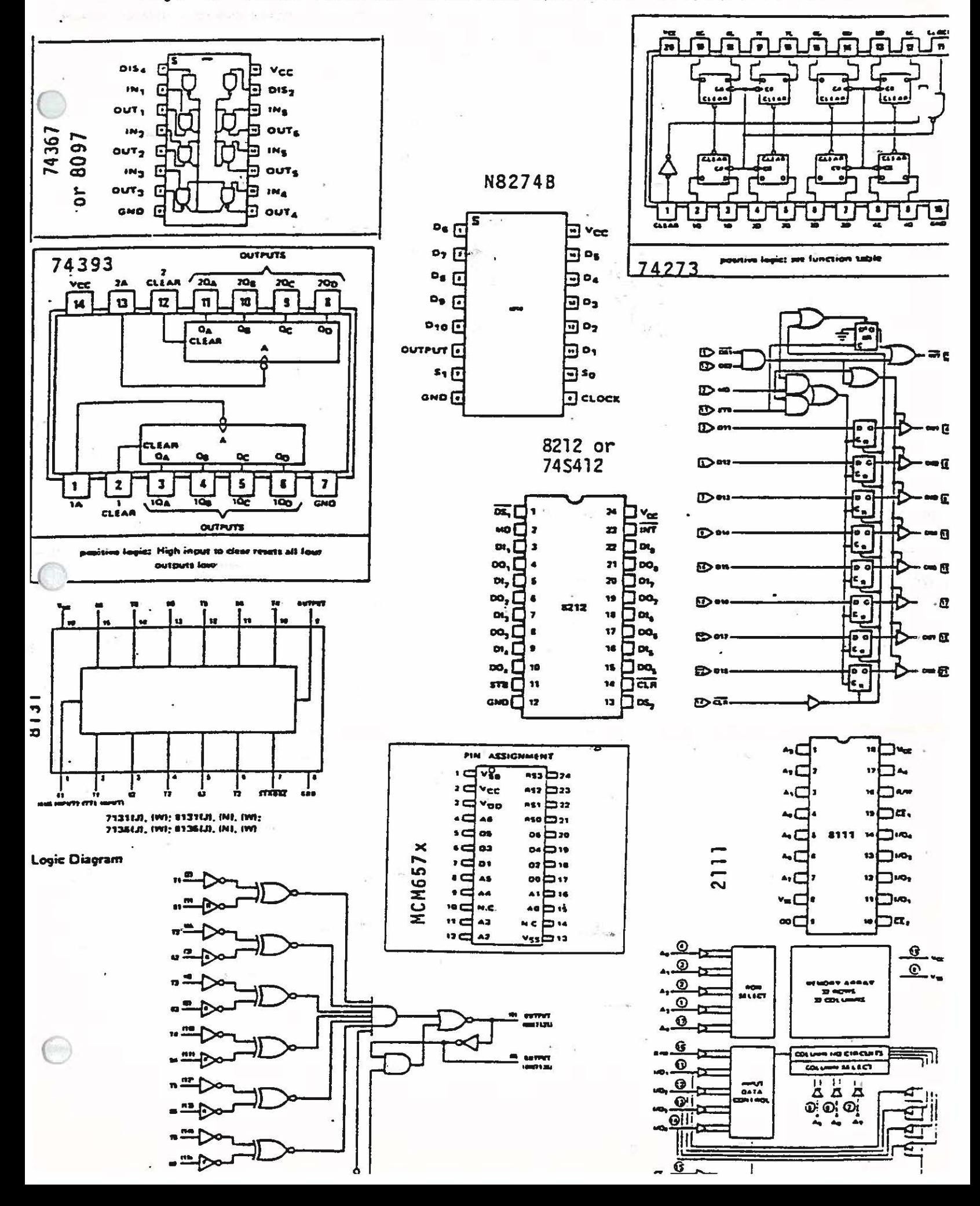